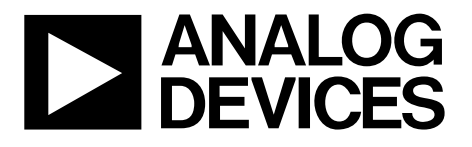

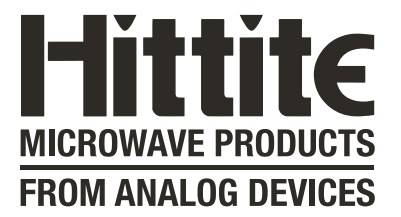

# **ADI**公司欢迎 **Hittite Microwave**公司

所附文档的内容未做任何更改

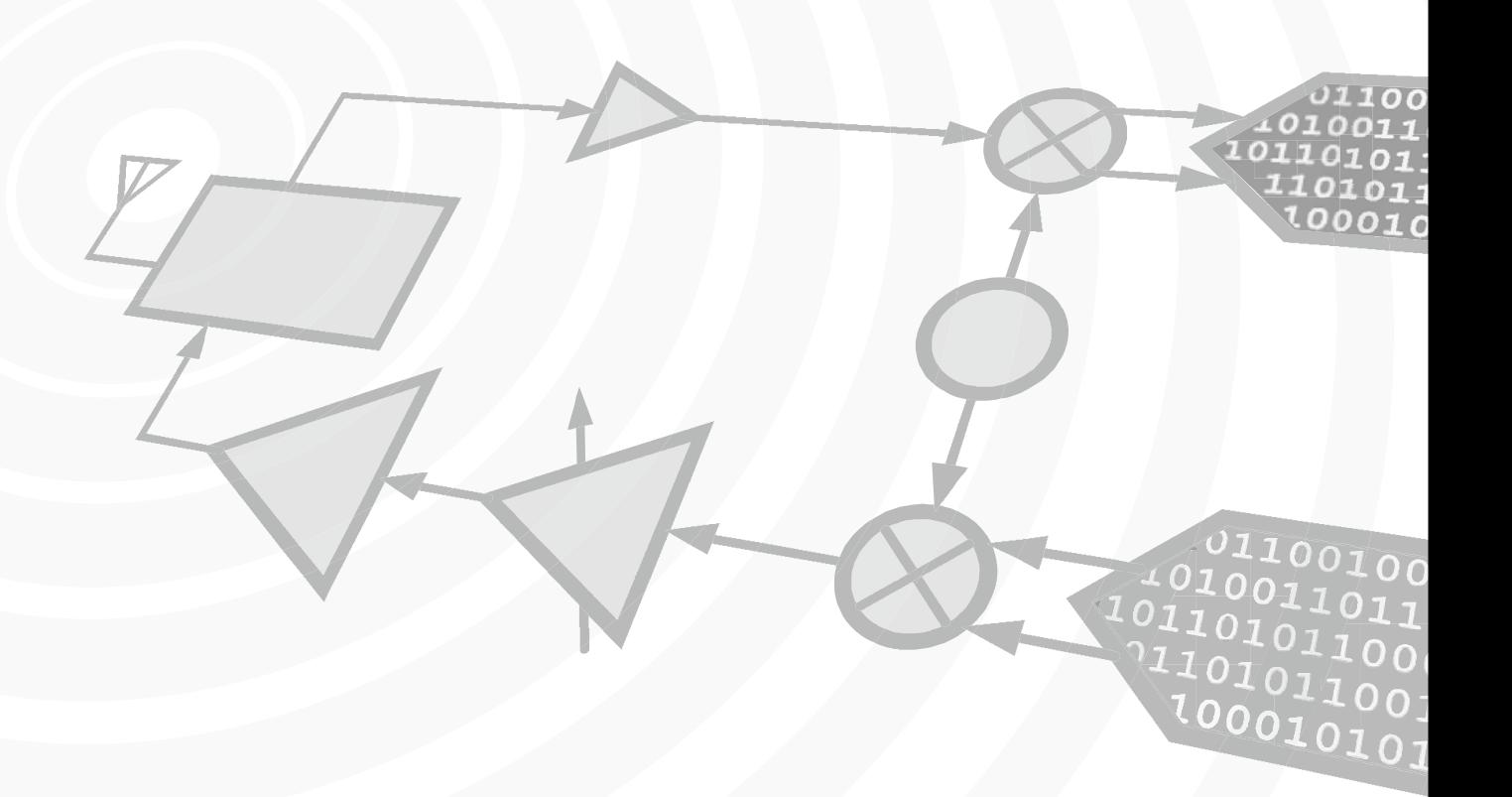

*www.analog.com/cn www.hittite.com*

本页空白

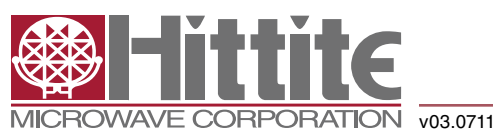

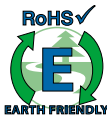

### 高速多模式**8**位 **30 MSPS**至**1 GSPS**模数转换器

#### 产品特性

- 8位高速单通道/双通道/四通道ADC 单通道模式:FSmax = 1000 MSPS 双通道模式:FSmax = 500 MSPS 四通道模式:FSmax = 250 MSPS
- 集成交叉点开关(多路复用阵列)
- 1X至50X数字增益 无失码(最高32X)
- 1X增益: 49.8 dB SNR; 10X增益: 48 dB SNR
- 内部低抖动可编程时钟分频器
- 超低功耗

功能框图

- 710 mW (包括I/O,1000 MSPS)
- 从休眠状态启动的时间:0.5 μs;从掉电状态启动的时 间:15 μs
- 内部基准电压源电路,无需外部元件
- 粗调和精调增益控制
- 针对每个ADC提供数字增益精调能力
- 内部失调校正
- 电源电压:1.8 V
- 控制接口引脚支持1.7 3.6 V CMOS逻辑电压
- 串行LVDS/RSDS输出
- 7 × 7 mm QFN 48 (LP7D)封装

#### 典型应用

- USB供电型示波器
- 数字示波器
- 卫星接收机

#### 引脚兼容器件

- HMCAD1511与HMCAD1520引脚兼容
- HMCAD1511与HMCAD1510引脚兼容,并且可配置 为像HMCAD1510一样工作,后者的功能和性能参见 HMCAD1510数据手册

0

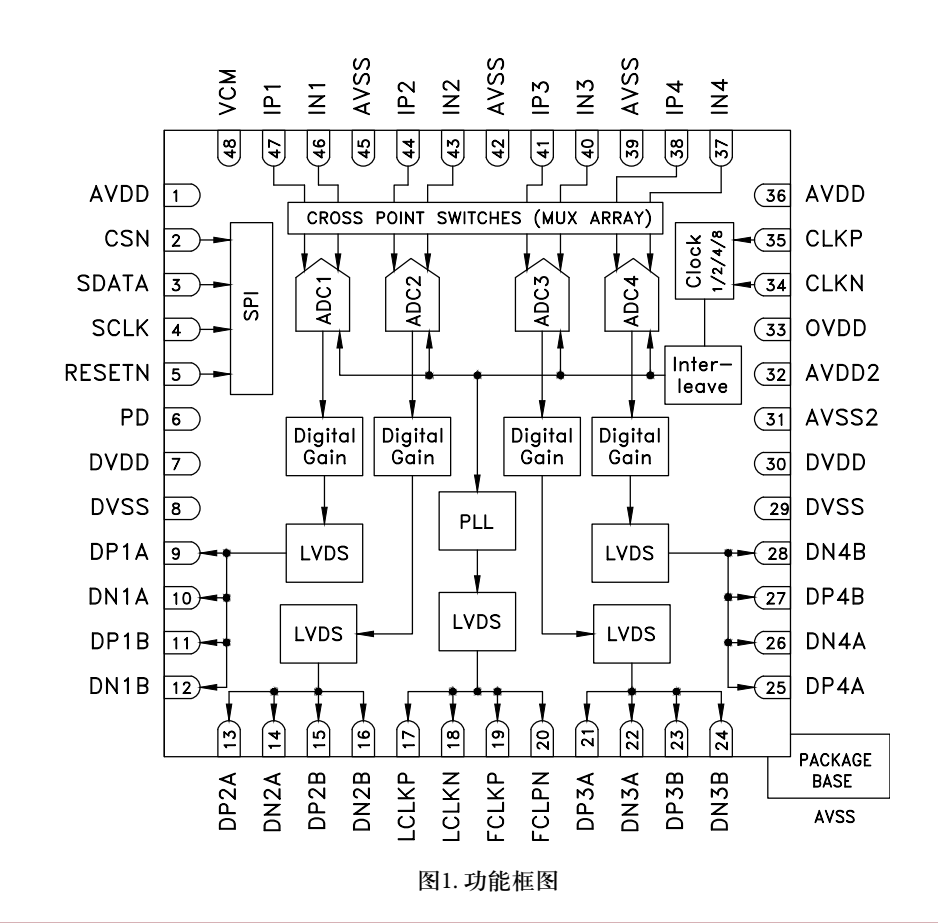

关于报价、交货和订购,请联系: Hittite Microwave Corporation, 2 Elizabeth Drive, Chelmsford, MA 01824 978-250-3343 (电话) • 978-250-3373 (传真) • 在线订购:www.hittite.com

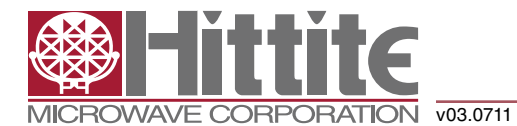

### 高速多模式**8**位 **30 MSPS**至**1 GSPS**模数转换器

#### 概述

HMCAD1511是一款多功能、高性能、低功耗模数转换器(ADC),采用时间交错技术来提升采样速率。集成式交叉点开 关激活用户选择的输入。

在单通道模式下,可以选择四个输入中的一个作为单个ADC通道的有效输入。在双通道模式下,可以为每一个ADC通 道选择四个输入中的任意两个。在四通道模式下,任意输入都可分配至任意ADC通道。

内部低抖动可编程时钟分频器使得针对所有工作模式采用单个时钟源成为可能。

HMCAD1511基于专利结构,采用内部基准电压源电路、串行控制接口和串行LVDS/RSDS输出数据。数据和帧同步时钟 用于接收机的数据捕捉。内部1至50X数字粗调增益的ENOB大于7.5 (最高16X增益),可通过数字方式实现示波器增益设置。 针对每一个ADC可单独设置内部数字精调增益,以便校准增益误差。

通过串行控制接口(SPI),可向ADC施加各种模式和配置设置。每个通道都可独立关断,并且数据格式可通过此接口选 择。可使用单个外部引脚设置全芯片空闲模式。寄存器设置决定了此引脚的确切功能。

HMCAD1511设计为可轻松与多个供应商提供的现场可编程门阵列(FPGA)实现接口。

#### 电气规格

#### 直流规格

除非另有说明,AVDD = 1.8 V,DVDD = 1.8 V,OVDD = 1.8 V,F<sub>s</sub> = 125 MSPS,四通道模式,50%时钟占空比,-1 dBFs 70 MHz输入,1x/0 dB数字增益(精调和粗调)。

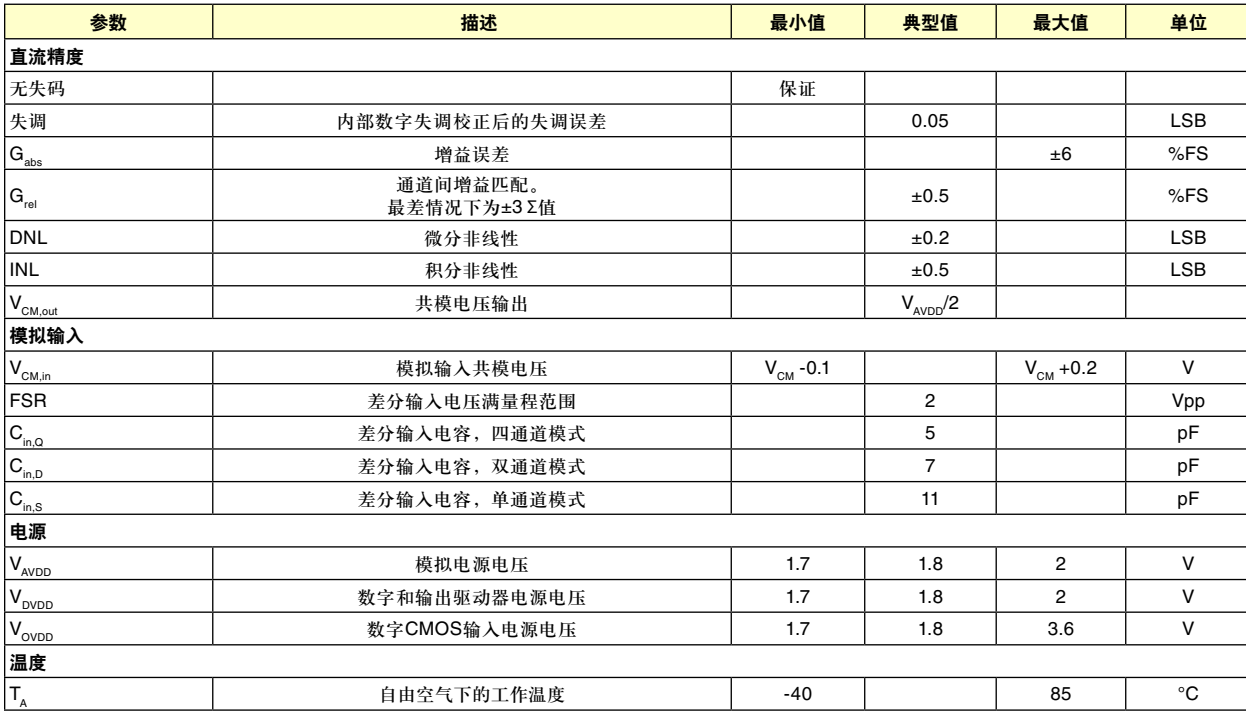

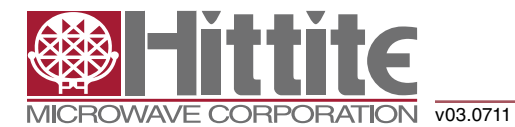

### 高速多模式**8**位 **30 MSPS**至**1 GSPS**模数转换器

#### 交流规格

除非另有说明, AVDD = 1.8 V, DVDD = 1.8 V, OVDD = 1.8 V, 50%时钟占空比, -1 dBFS 71 MHz输入信号, 增益 = 1X, RSDS输出数据电平。

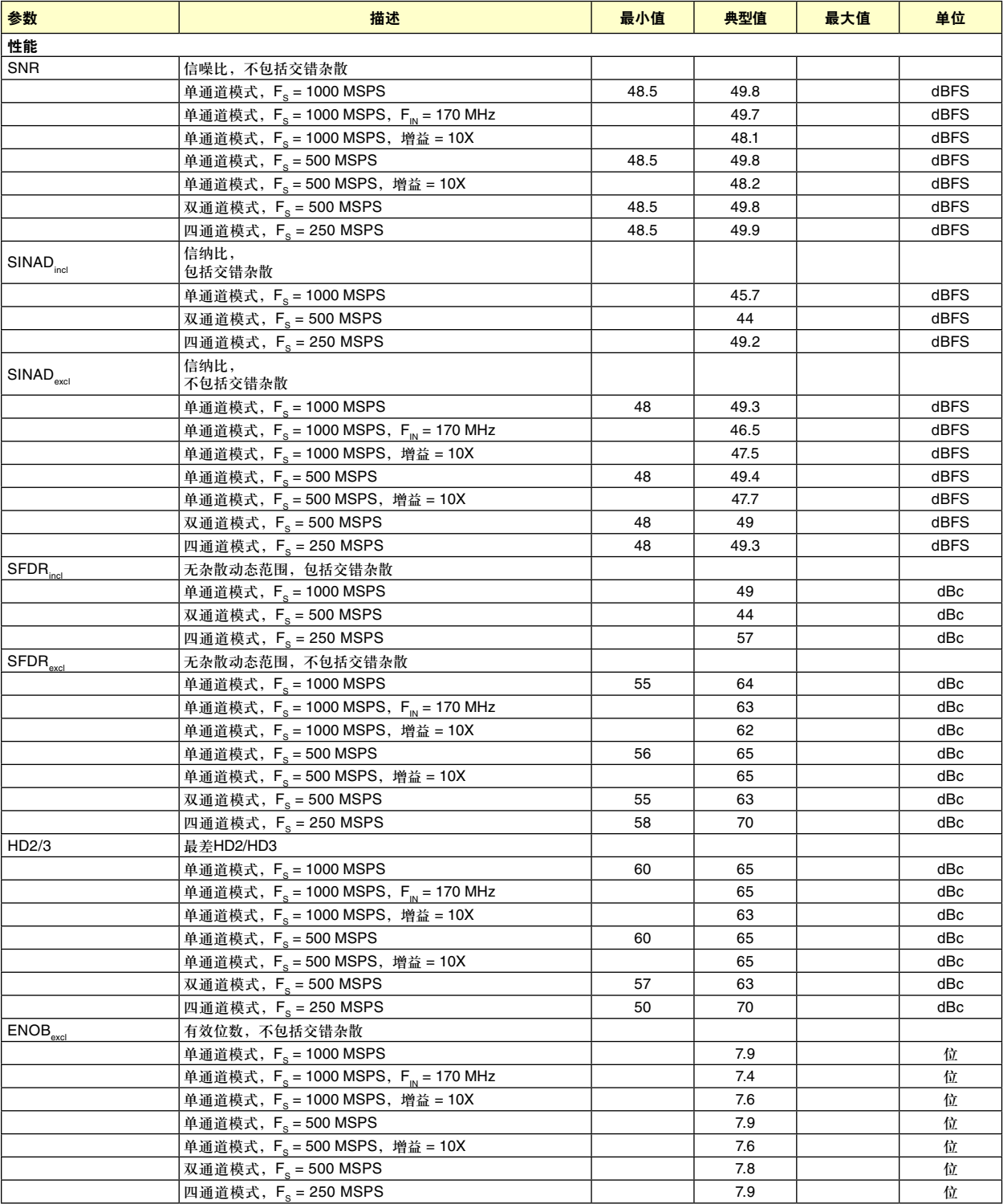

关于报价、交货和订购,请联系: Hittite Microwave Corporation, 2 Elizabeth Drive, Chelmsford, MA 01824 978-250-3343 (电话) • 978-250-3373 (传真) • 在线订购:www.hittite.com 应用支持:apps@hittite.com

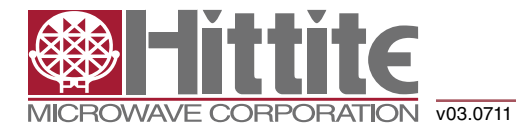

### 高速多模式**8**位 **30 MSPS**至**1 GSPS**模数转换器

#### 交流规格

除非另有说明, AVDD = 1.8 V, DVDD = 1.8 V, OVDD = 1.8 V, 50%时钟占空比, -1 dBFS 71 MHz输入信号, 增益 = 1X, RSDS输出数据电平。

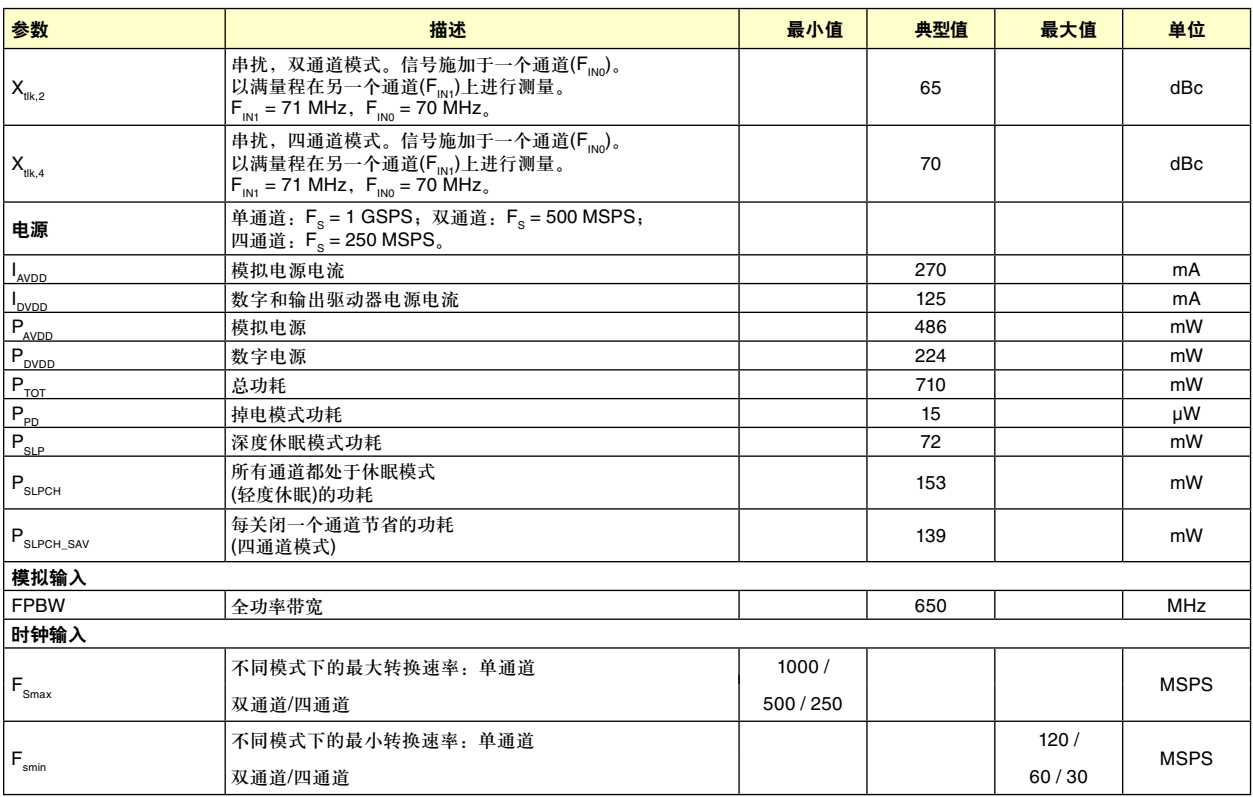

#### 数字和开关规格

除非另有说明, AVDD = 1.8 V, DVDD = 1.8 V, OVDD = 1.8 V, RSDS输出数据电平。

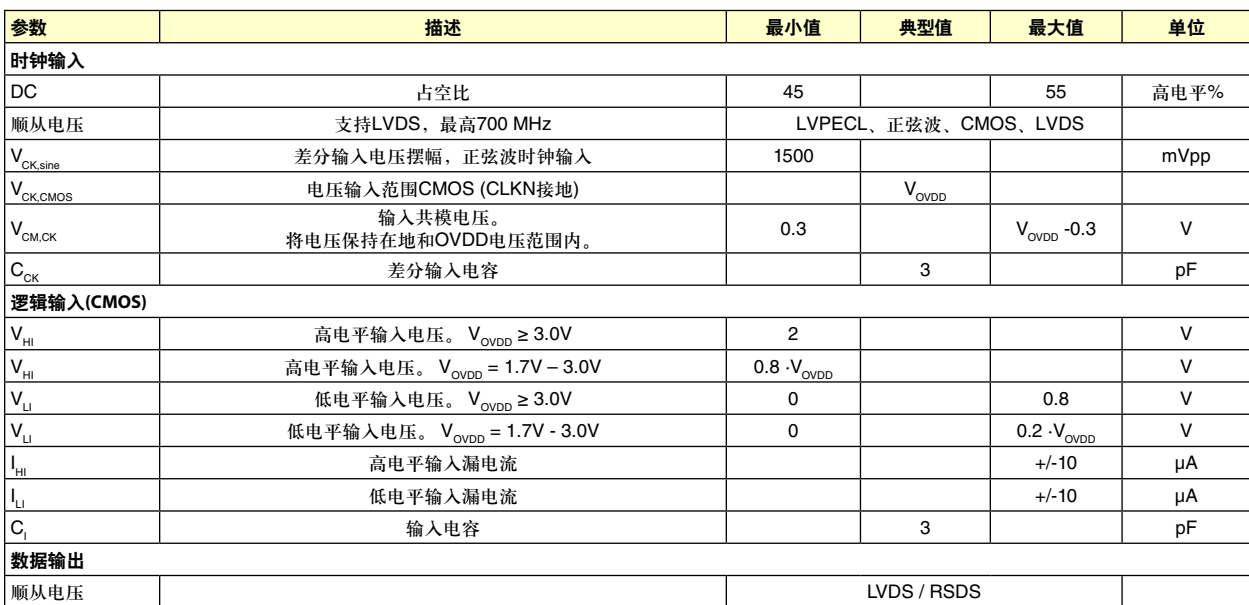

关于报价、交货和订购,请联系: Hittite Microwave Corporation, 2 Elizabeth Drive, Chelmsford, MA 01824 978-250-3343 (电话) • 978-250-3373 (传真) • 在线订购:www.hittite.com

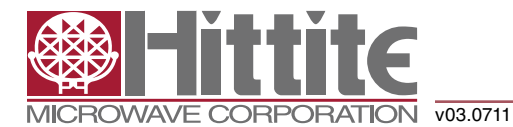

### 高速多模式**8**位 **30 MSPS**至**1 GSPS**模数转换器

#### 数字和开关规格

除非另有说明, AVDD = 1.8 V, DVDD = 1.8 V, OVDD = 1.8 V, RSDS输出数据电平。

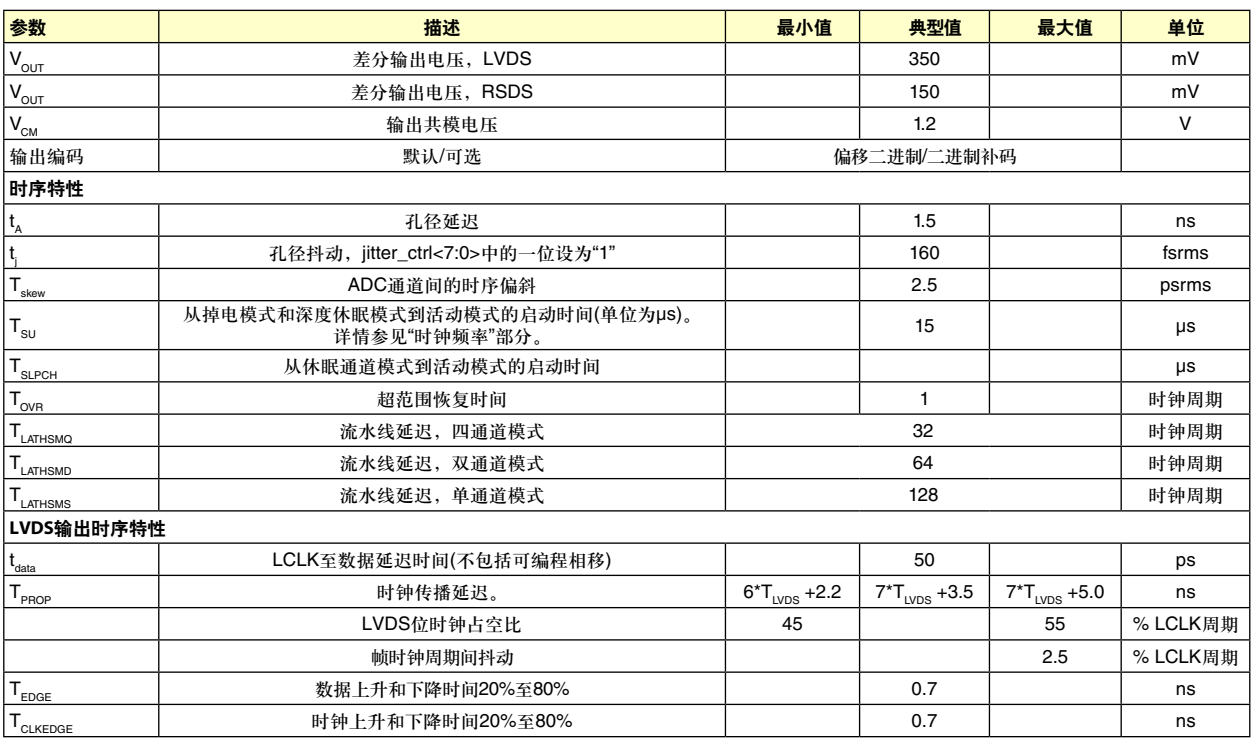

#### 表**1**:最大电压额定值

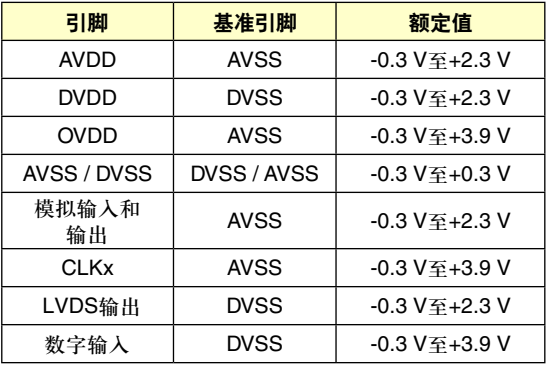

对引脚施加的电压超过表1所示额定值可能会永久损坏 电路。

#### 表**2**:最大温度额定值

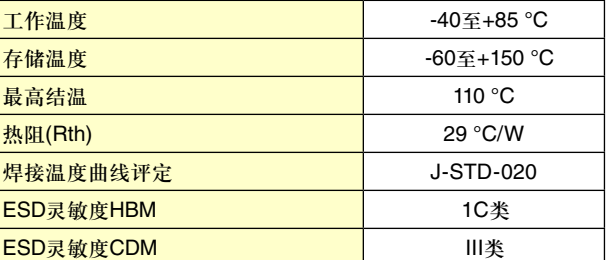

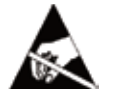

#### 静电敏感器件,请遵守操作规范

注意,超出上述绝对最大额定值可能会导致 器件永久性损坏。这只是额定最值,并不能以这些条件或 者在任何其他超出本技术规范操作章节中所示规格的条件 下,推断器件能否正常工作。长期在绝对最大额定值条件 下工作会影响器件的可靠性。

0

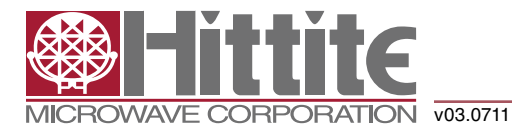

### 高速多模式**8**位 **30 MSPS**至**1 GSPS**模数转换器

#### 引脚配置和功能描述

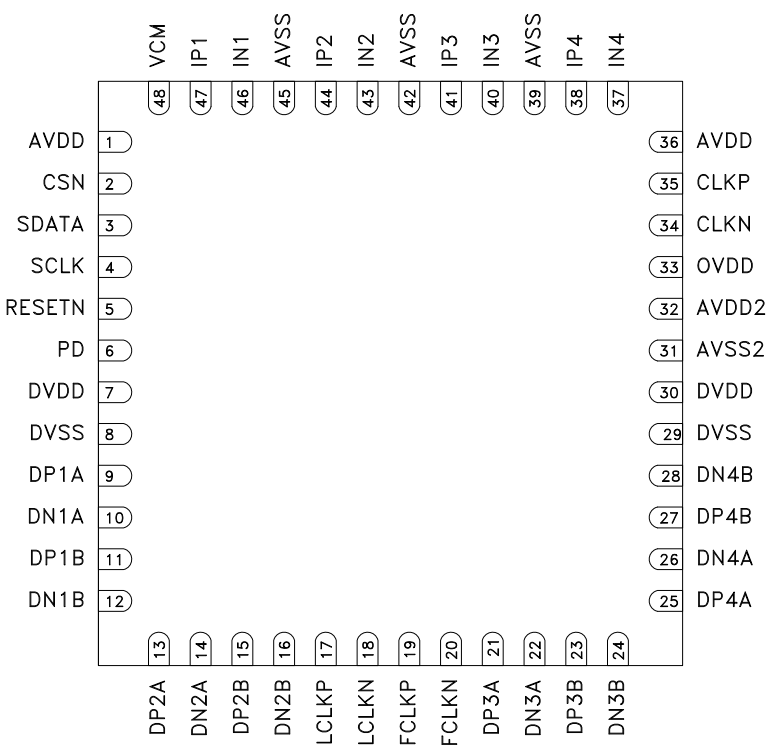

图2:封装图

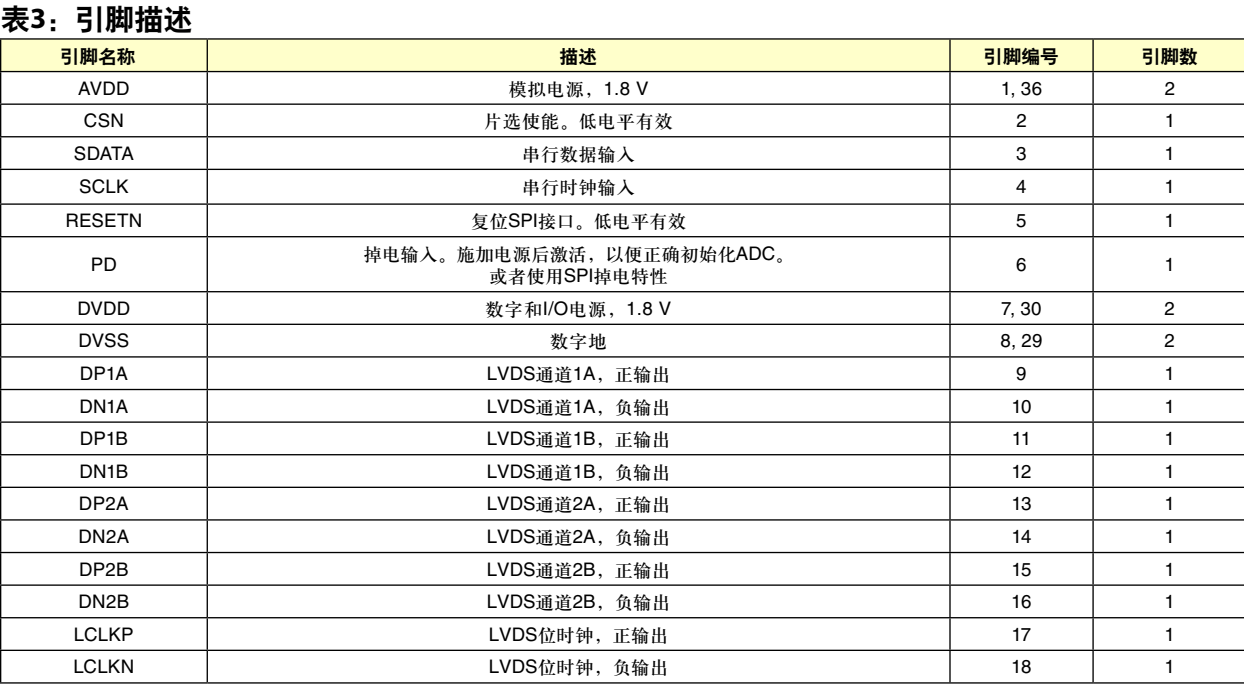

#### 关于报价、交货和订购,请联系: Hittite Microwave Corporation, 2 Elizabeth Drive, Chelmsford, MA 01824 978-250-3343 (电话) • 978-250-3373 (传真) • 在线订购:www.hittite.com 应用支持:apps@hittite.com

0

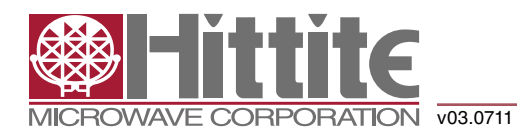

### 高速多模式**8**位 **30 MSPS**至**1 GSPS**模数转换器

#### 表**3**:引脚描述

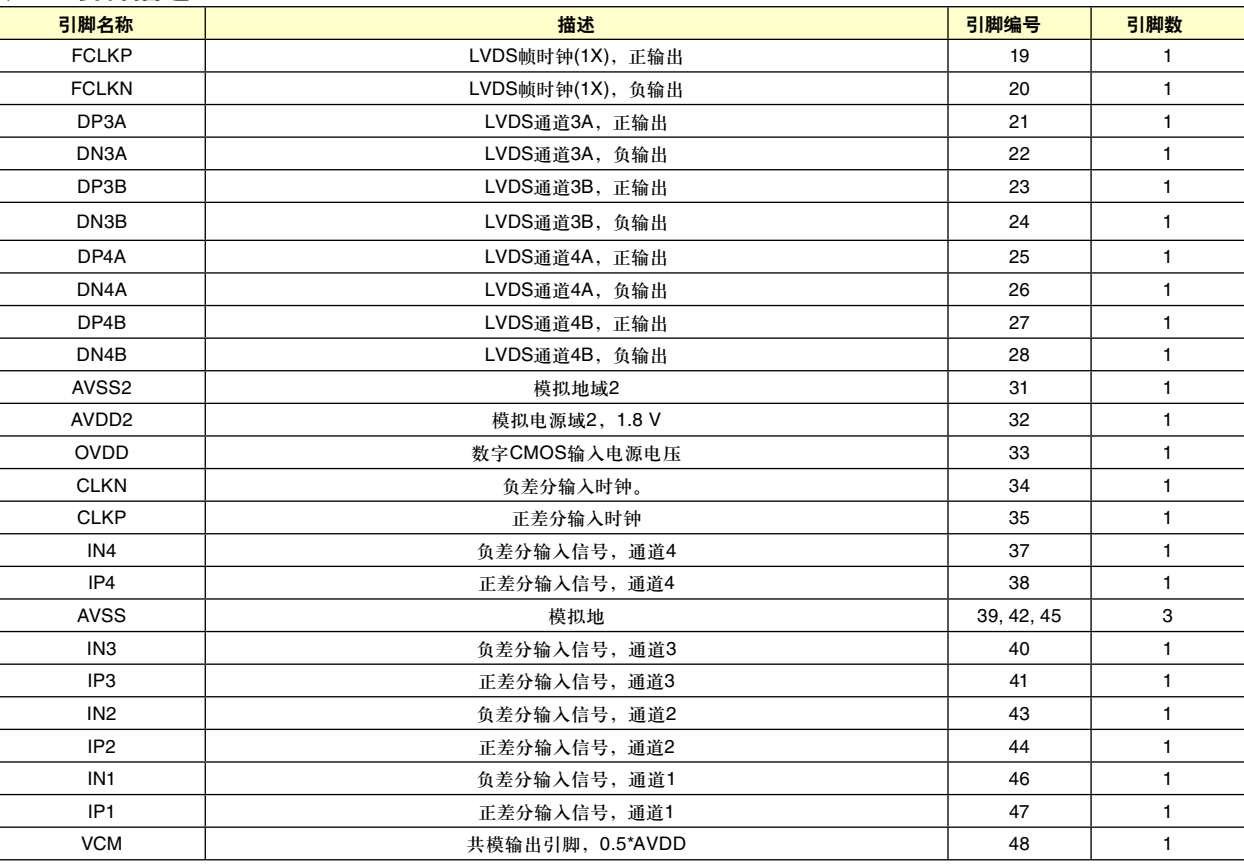

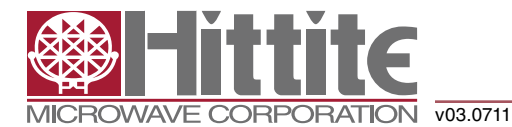

### 高速多模式**8**位 **30 MSPS**至**1 GSPS**模数转换器

#### 启动初始化

作为HMCAD1511上电序列的一部分,复位和掉电周期均须应用,以确保启动初始化正确。执行启动初始化之前,确保 电源电压已正确建立。复位有以下两种方式:

- 1. 对RESETN引脚施加一个趋低脉冲(最短20 ns)(异步)。
- 2. 利用串行接口将rst位设为高电平。此位置1时,内部寄存器复位到默认值。rst位自复位到0。使用这种方法时, 请勿对RESETN引脚施加趋低脉冲。

掉电循环有以下两种方式:

- 1. 对PD引脚施加一个趋高脉冲(最短20 ns)(异步)。
- 2. 将寄存器0Fhex中的pd位先设为1(十六进制寄存器值0200),再设为0(十六进制寄存器值0000)。

#### 串行接口

HMCAD1511配置寄存器可通过一个串行接口访问,该串行接口由SDATA(串行接口数据)、SCLK(串行接口时钟)和CSN (片选,低电平有效)引脚组成。当CSN设为低电平时,发生下列事件:

- 串行数据移入芯片
- 在SCLK的每个上升沿,锁存SDATA上存在的值
- 在SCLK的每第24个上升沿, SDATA载入寄存器

在一个有效CSN脉冲内可加载多个24位字。若在一个有效CSN脉冲期间将24位以上的数据载入SDATA, 则仅保留前24 位。多余的位会被忽略。每个24位字分为两部分:

- 前8位是寄存器地址
- 其余16位是寄存器数据

支持的SCLK频率为20 MHz至数Hz。不必严格控制占空比。

#### 时序图

图4显示了串行端口接口的时序。表4解释了图4所用的时序变量。

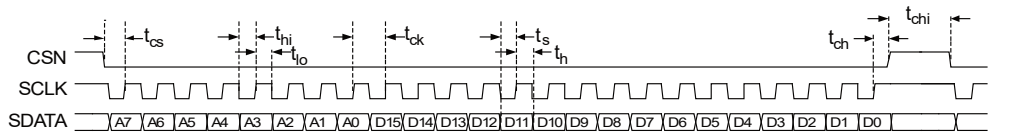

图3:串行端口接口时序

#### 表4: 串行端口接口时序定义

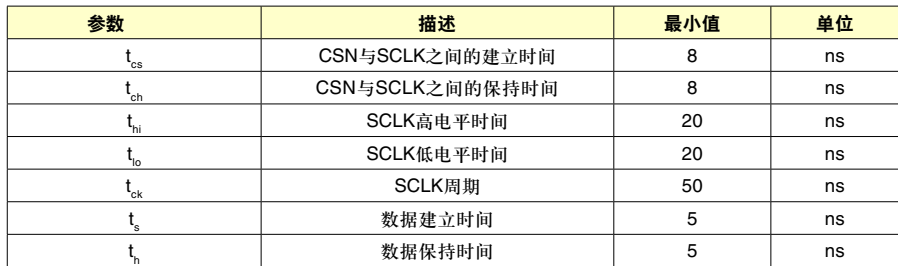

关于报价、交货和订购,请联系: Hittite Microwave Corporation, 2 Elizabeth Drive, Chelmsford, MA 01824 978-250-3343 (电话) • 978-250-3373 (传真) • 在线订购:www.hittite.com 应用支持:apps@hittite.com

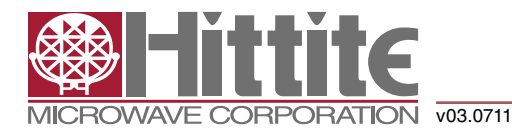

### 高速多模式**8**位 **30 MSPS**至**1 GSPS**模数转换器

时序图

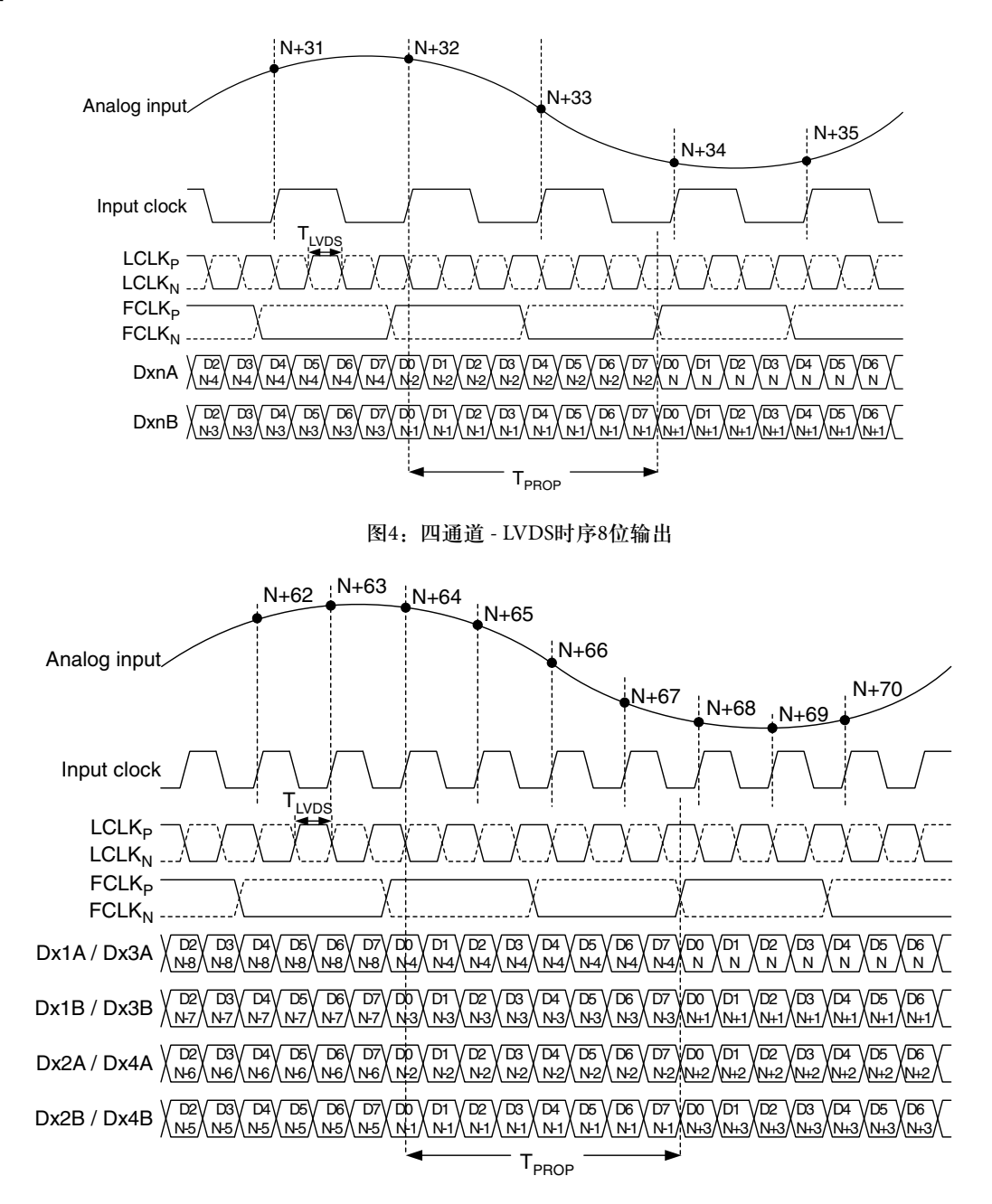

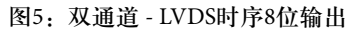

关于报价、交货和订购,请联系: Hittite Microwave Corporation, 2 Elizabeth Drive, Chelmsford, MA 01824 978-250-3343 (电话) • 978-250-3373 (传真) • 在线订购:www.hittite.com 应用支持:apps@hittite.com

 $\bigcap$ 

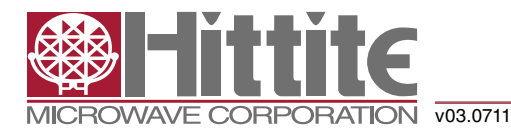

### 高速多模式**8**位 **30 MSPS**至**1 GSPS**模数转换器

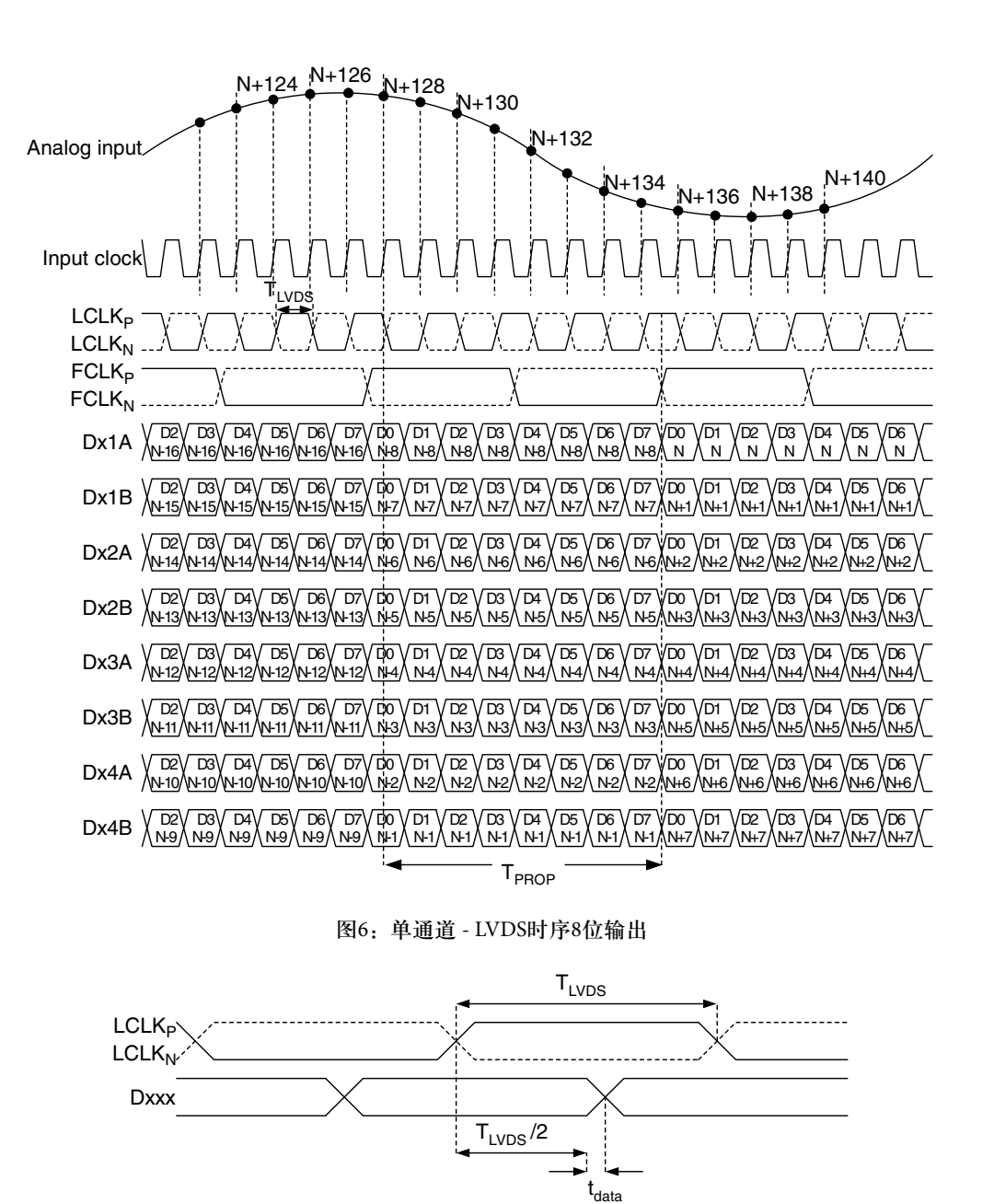

图7:LVDS数据时序

关于报价、交货和订购,请联系: Hittite Microwave Corporation, 2 Elizabeth Drive, Chelmsford, MA 01824 978-250-3343 (电话) • 978-250-3373 (传真) • 在线订购:www.hittite.com 应用支持:apps@hittite.com

0

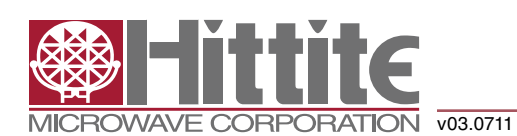

### 高速多模式**8**位 **30 MSPS**至**1 GSPS**模数转换器

#### 寄存器映射汇总

#### 表5: 寄存器映射

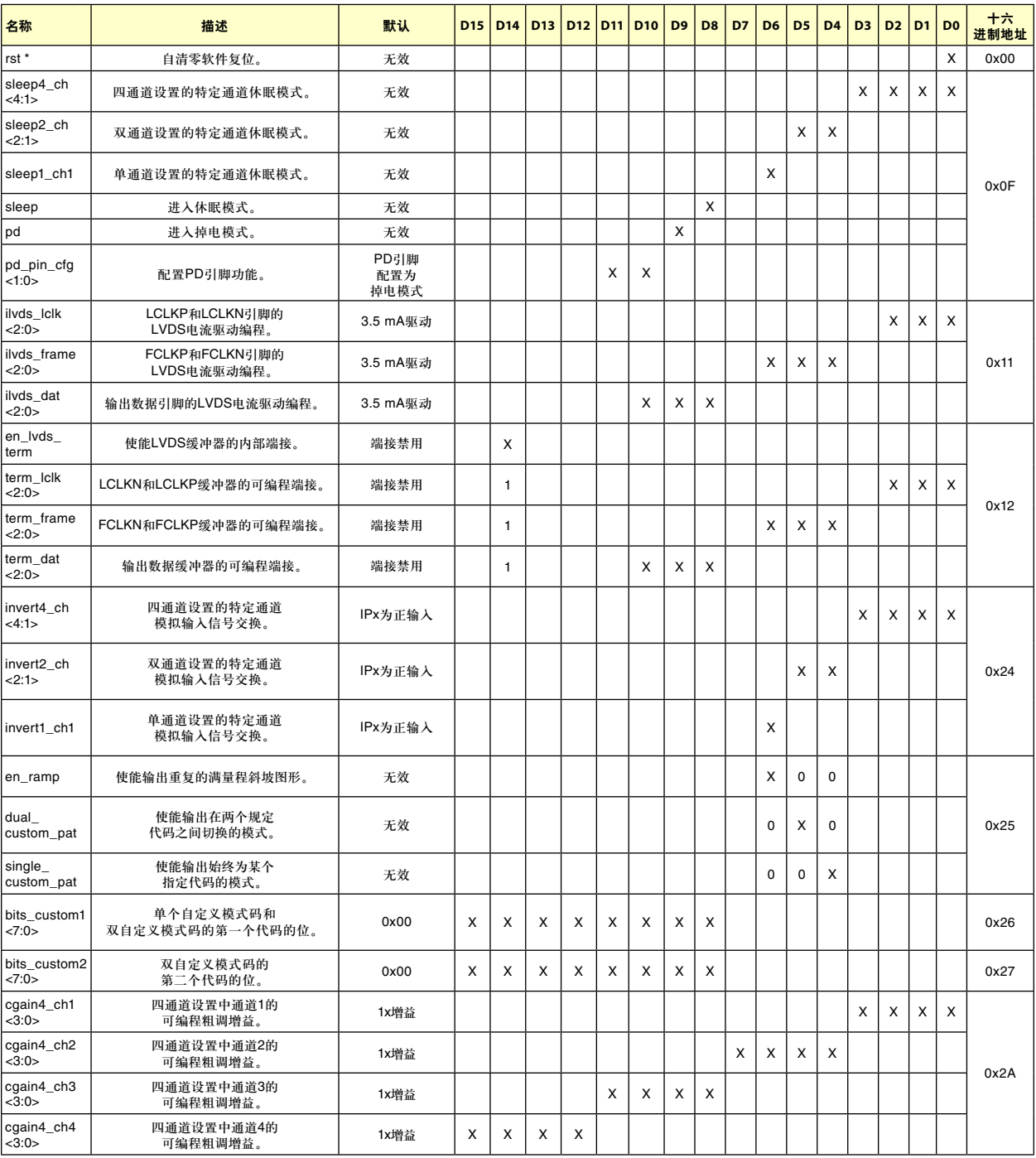

关于报价、交货和订购,请联系: Hittite Microwave Corporation, 2 Elizabeth Drive, Chelmsford, MA 01824 978-250-3343 (电话) • 978-250-3373 (传真) • 在线订购:www.hittite.com 应用支持:apps@hittite.com

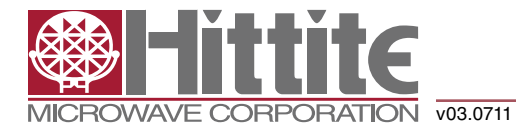

### 高速多模式**8**位 **30 MSPS**至**1 GSPS**模数转换器

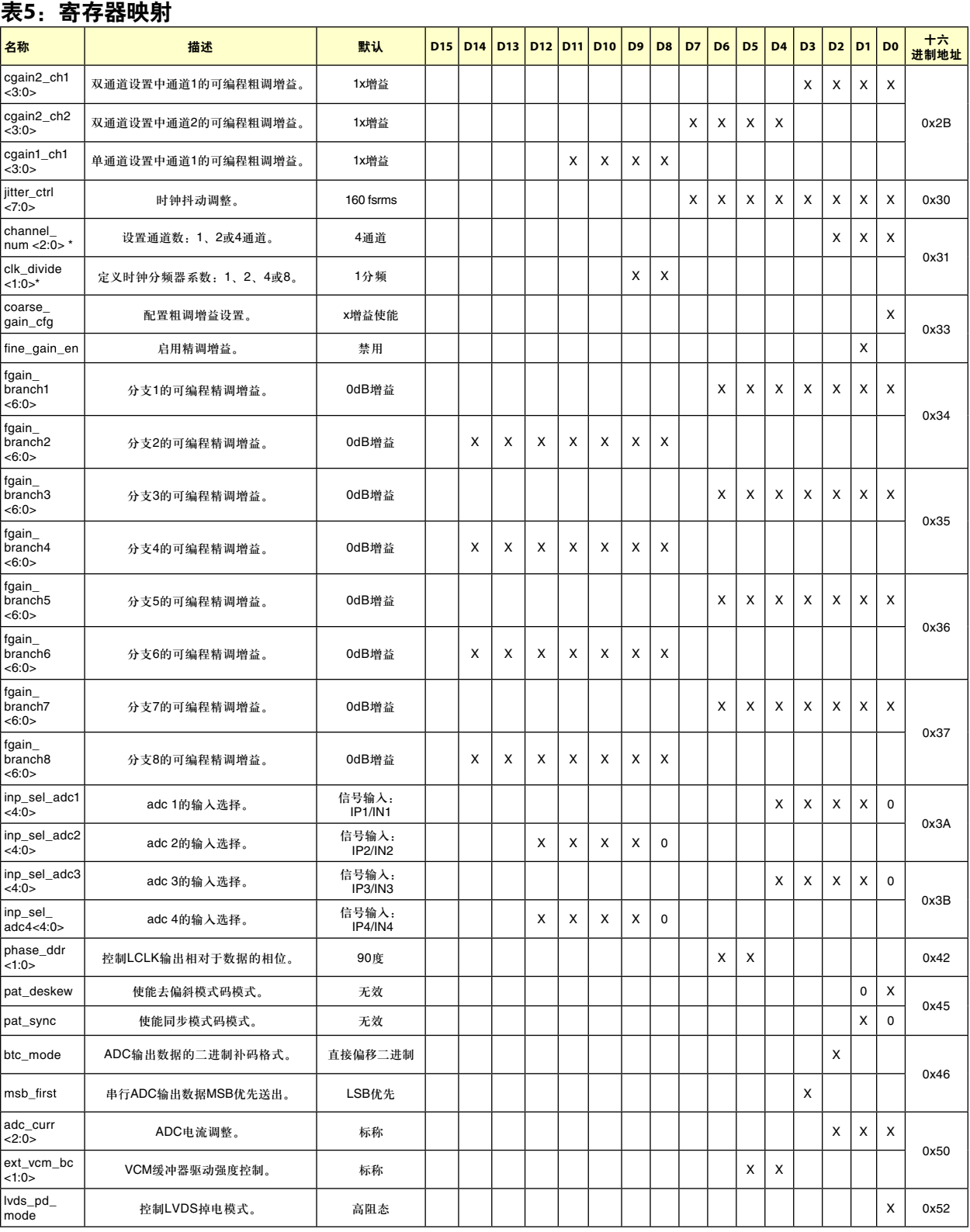

关于报价、交货和订购,请联系: Hittite Microwave Corporation, 2 Elizabeth Drive, Chelmsford, MA 01824 978-250-3343 (电话) • 978-250-3373 (传真) • 在线订购:www.hittite.com 应用支持:apps@hittite.com

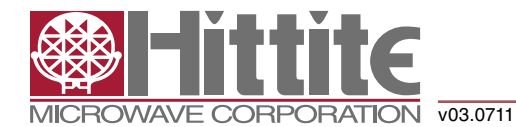

### 高速多模式**8**位 **30 MSPS**至**1 GSPS**模数转换器

#### 表5: 寄存器映射

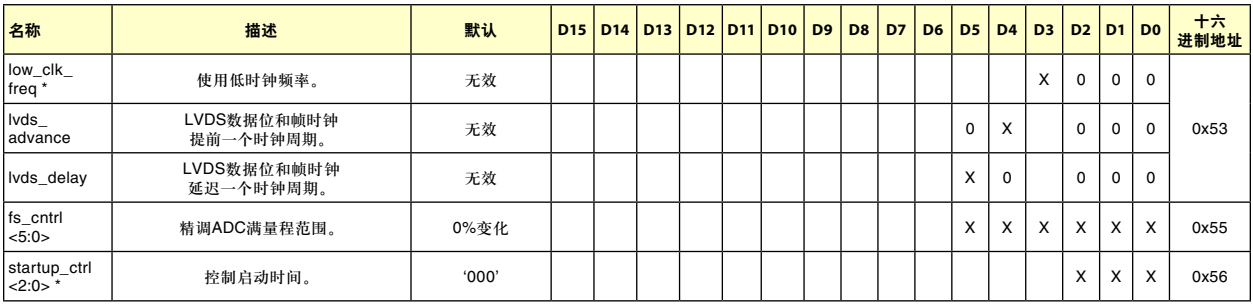

不得写入未定义的寄存器地址,否则可能引发错误行为。

对寄存器编程时,未使用的寄存器位(表格空白单元)必须设为0。

当芯片处于掉电模式时,可写入所有寄存器。

\* 写入这些寄存器时,需要执行掉电循环(参见"启动初始化"部分)。

#### 寄存器描述

#### 软件复位

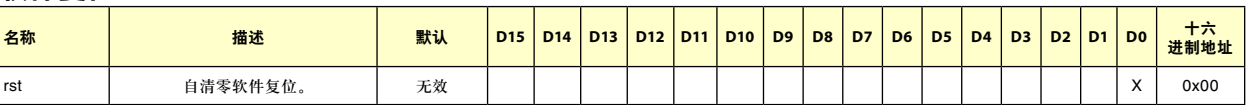

rst寄存器位设为1将恢复所有内部寄存器的默认值,包括rst寄存器位本身。

#### 工作模式和时钟分频系数

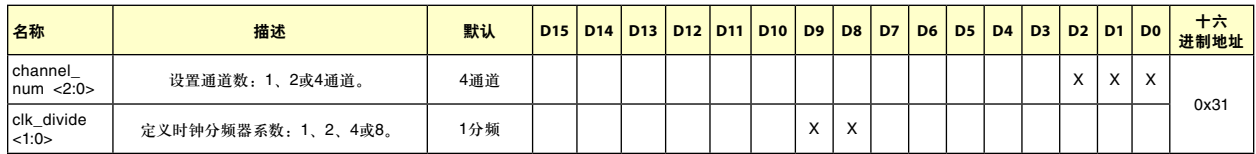

HMCAD1511有三种主要工作模式,由表6所示的寄存器位channel\_num<2:0>控制。如"启动初始化"部分所述,工作模式 变更期间或之后,必须激活掉电模式以确保正常工作。所有活动工作模式都利用交错来实现高采样速率。四通道模式交 错2个ADC分支,双通道模式交错4个ADC分支,单通道模式交错全部8个ADC分支。

#### 表**6**:工作模式

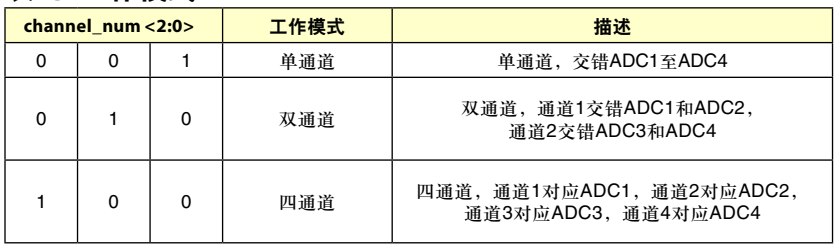

同一时间只能激活三位中的一位。

0

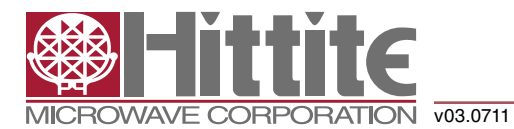

### 高速多模式**8**位 **30 MSPS**至**1 GSPS**模数转换器

clk\_divide<1:0>允许用户施加高于采样速率的输入时钟频率。时钟分频器对输入时钟频率进行1、2、4或8分频,分频系 数由clk\_divide<1:0>寄存器定义。相对于channel\_num<2:0>值设置clk\_divide<1:0>值,便可将相同输入时钟频率用于多个 通道的所有设置。例如:通道数从1增加到4时,最大采样速率降低4倍。让clk\_divide<1:0>跟随channel\_num<2:0>值变 化,即从1变为4,则内部时钟分频器可降低采样速率,而无需改变输入时钟频率。

#### 表7: 时钟分频器系数

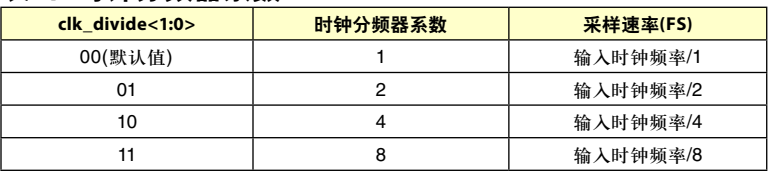

#### 输入选择

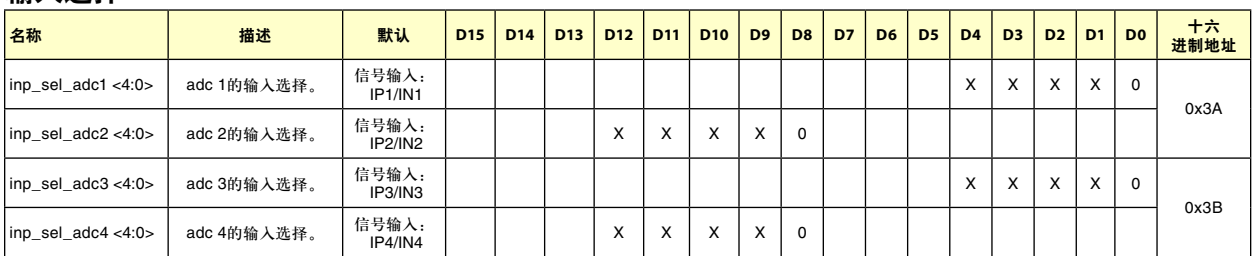

每个ADC通过一个全柔性交叉点开关(由inp\_sel\_adcx设置)连接四个输入信号。在单通道模式下,可以选择四个输入中 的任何一个作为单个ADC通道的有效输入。在双通道模式下,可以为每一个ADC通道选择四个输入中的任意两个。在 四通道模式下,任意输入都可分配至任意ADC通道。输入切换可以在正常工作期间进行,无需额外的操作。切换会在 每个SPI命令结束时立即发生。

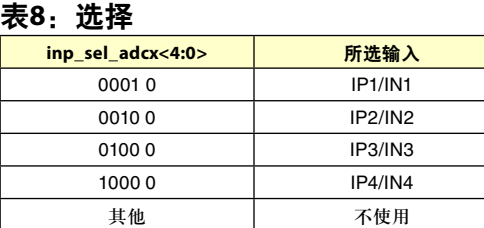

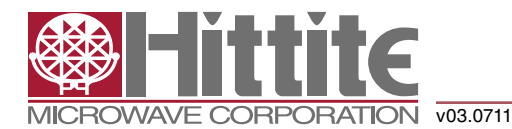

### 高速多模式**8**位 **30 MSPS**至**1 GSPS**模数转换器

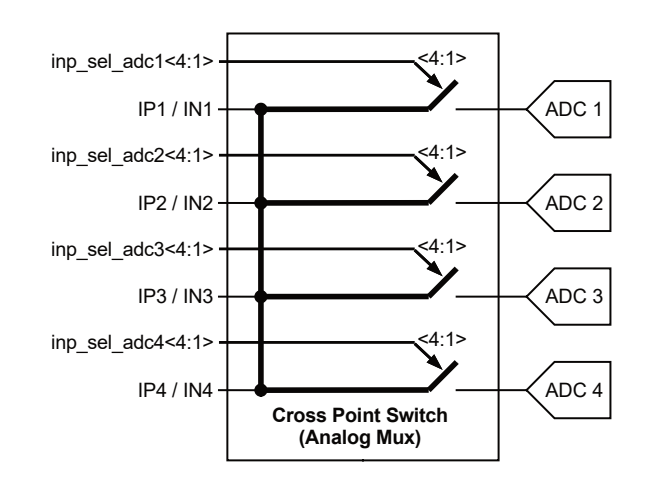

图8:ADC输入信号通过交叉点开关

#### 满量程控制

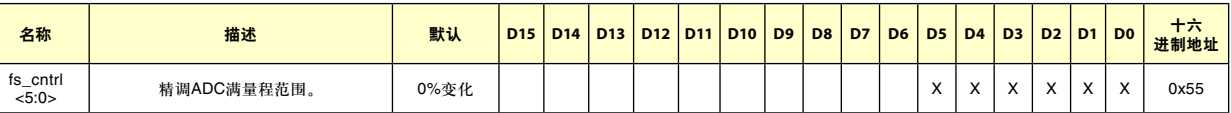

HMCAD1511满量程电压范围可以利用内部6位DAC(由fs\_cntrl寄存器控制)进行调整。寄存器值改变一步,满量程范围即 调整大约0.3%。因此,最大调整范围为±10%。表9显示了寄存器设置与满量程范围的对应关系。注意,满量程范围调整 值是近似值。不过,DAC可保证单调性。

满量程控制和可编程增益特性有两大不同:

- 1. 满量程控制特性以模拟方式控制满量程电压范围,而可编程增益则是数字特性。
- 2. 可编程增益特性的增益步进粗略得多,范围比满量程控制要大。

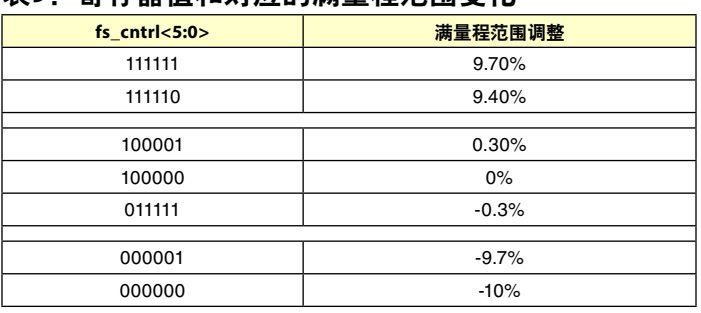

#### 表9· 客友**哭值和对应的满**量程范围变化

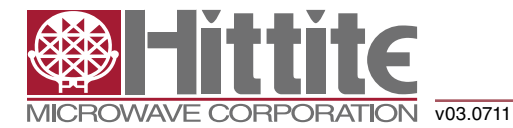

### 高速多模式**8**位 **30 MSPS**至**1 GSPS**模数转换器

#### 电流控制

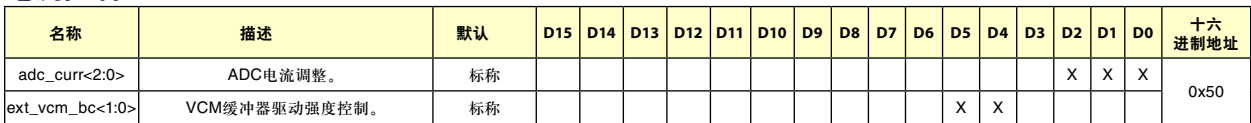

有两个寄存器会影响性能和功耗。

adc\_curr寄存器可调整ADC内核的电流消耗。标称设置时保证性能。降低adc\_curr值可实现更低的功耗,参见表10。对 于低至最小值的设置,性能影响较低,但取决于ADC采样速率。

#### 表**10**:**ADC**电流控制设置

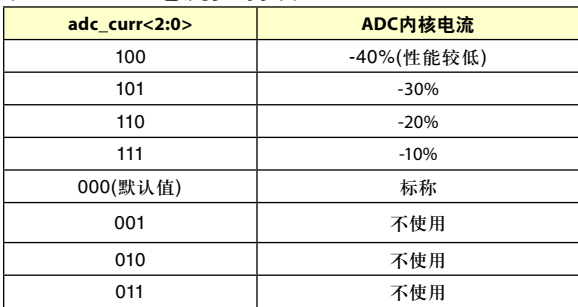

ext\_vcm\_bc寄存器控制缓冲器的驱动强度,其提供VCM引脚电压。如果不使用此引脚,可以断开缓冲器。如果从VCM 引脚汲取电流,则可提高驱动强度以使此引脚电压保持正确电平。

#### 表**11**:外部共模电压缓冲器驱动强度

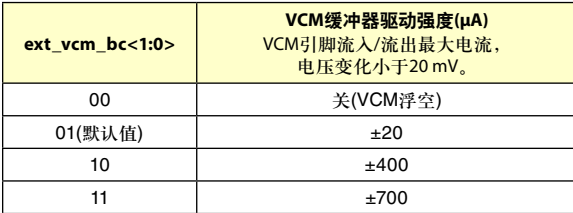

#### 启动和时钟抖动控制

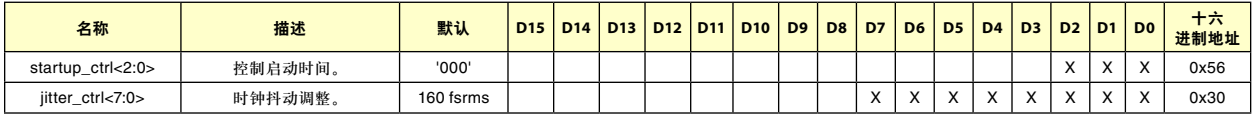

为了优化启动时间,提供了一个用于设置启动时间(单位为时钟周期)的寄存器。某些内部电路的启动时间与时钟频率无 关。默认计数器值支持最大时钟频率(采样速率)时的启动时间。因此,时钟频率较低时,启动时间会延长。将此寄存器 的值设为最接近的较高时钟频率会降低内部计数器的计数值,以便更好地适应实际启动时间,从而缩短启动时间。从掉 电和休眠模式启动的时间由此寄存器设置更改。如果使用时钟分频器(设为非1值),必须将输入时钟频率除以分频器系 数以得出正确的时钟频率范围(参见表7)。

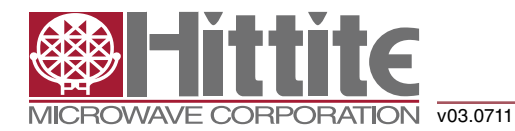

### 高速多模式**8**位 **30 MSPS**至**1 GSPS**模数转换器

#### 表12: 启动时间控制设置

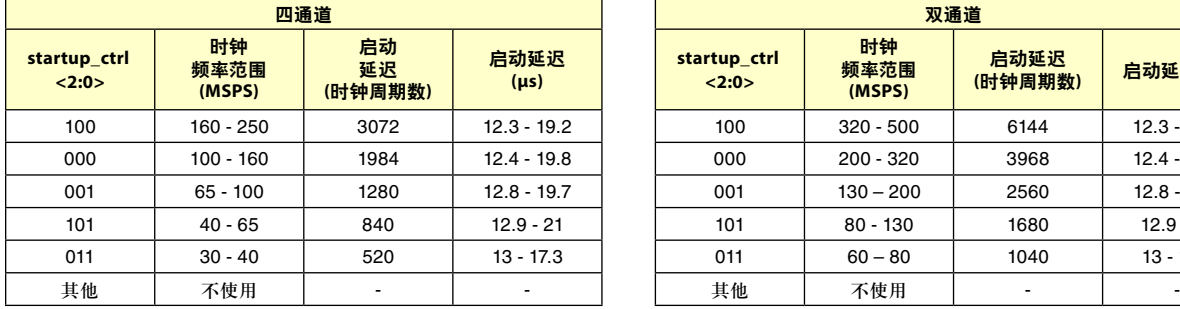

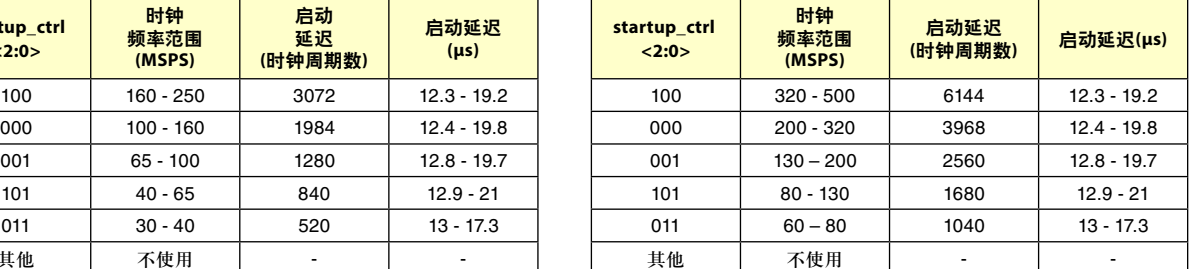

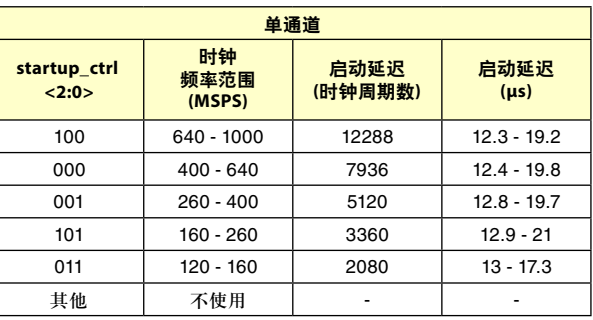

jitter\_ctrk<7:0>允许用户实现功耗与时钟抖动的平衡。如果寄存器的所有位都为0,则时钟信号停止。时钟抖动取决于 jitter\_ctrk<7:0>寄存器中设为1的位数。哪些位设为1不影响结果。

#### 表13: 时钟抖动性能

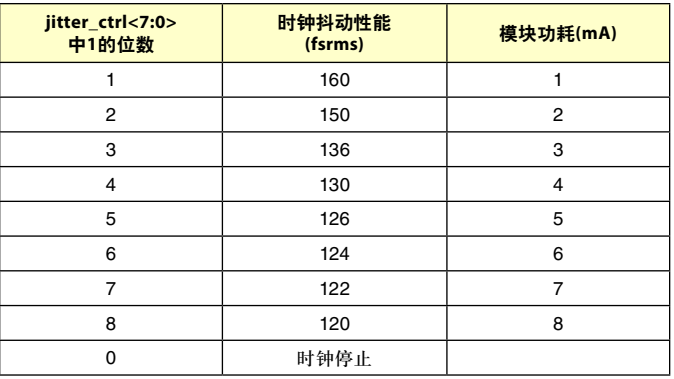

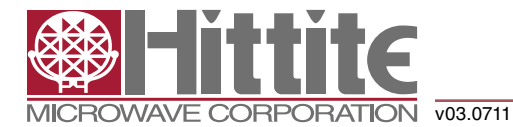

### 高速多模式**8**位 **30 MSPS**至**1 GSPS**模数转换器

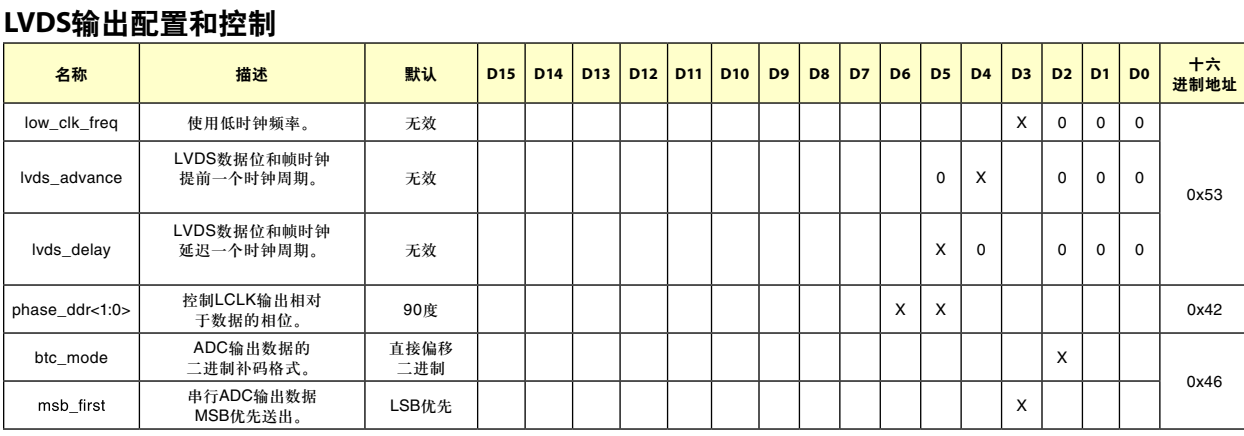

HMCAD1511采用时序图部分所示的8位串行LVDS输出接口。不同的通道数选择使用表14所定义的LVDS输出。

#### 表**14**:**LVDS**输出的使用

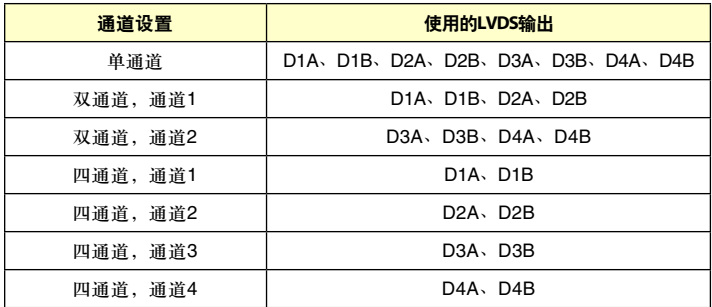

HMCAD1511的最大数据输出比特率为1 Gb/s。不同配置的最大采样速率参见表15。采样速率由输入时钟频率(FS)设置。 LVDS输出的帧速率(即FCLK信号频率)取决于所选的模式和采样频率(FS),如表16所示。

#### 表**15**:**HMCAD1511**不同配置的最大采样速率

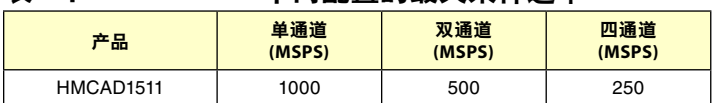

#### 表**16**:输出数据帧速率

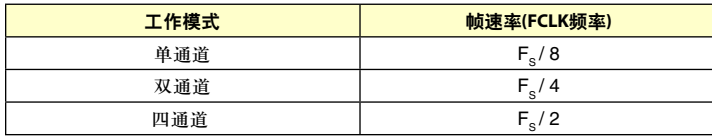

如果在较低采样速率下使用HMCAD1511,则寄存器位low\_clk\_freq必须设为1。对于不同工作模式,何时使用此寄存器 参见表17。

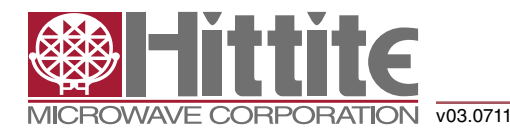

### 高速多模式**8**位 **30 MSPS**至**1 GSPS**模数转换器

#### 表**17**:寄存器位**low\_clk\_freq**的使用

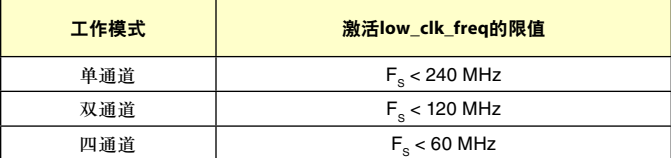

使用多个HMCAD1511时,为了缓解接收器的时序,该器件具有调整输出数据时序和帧时钟的选项。利用lvds\_delay或 lvds\_advance,相对于ADC输入时钟的传播延迟可以前移或后移一个LVDS时钟周期。详情参见图10。注意,LCLK不受 lvds\_delay或lvds\_advance设置影响。

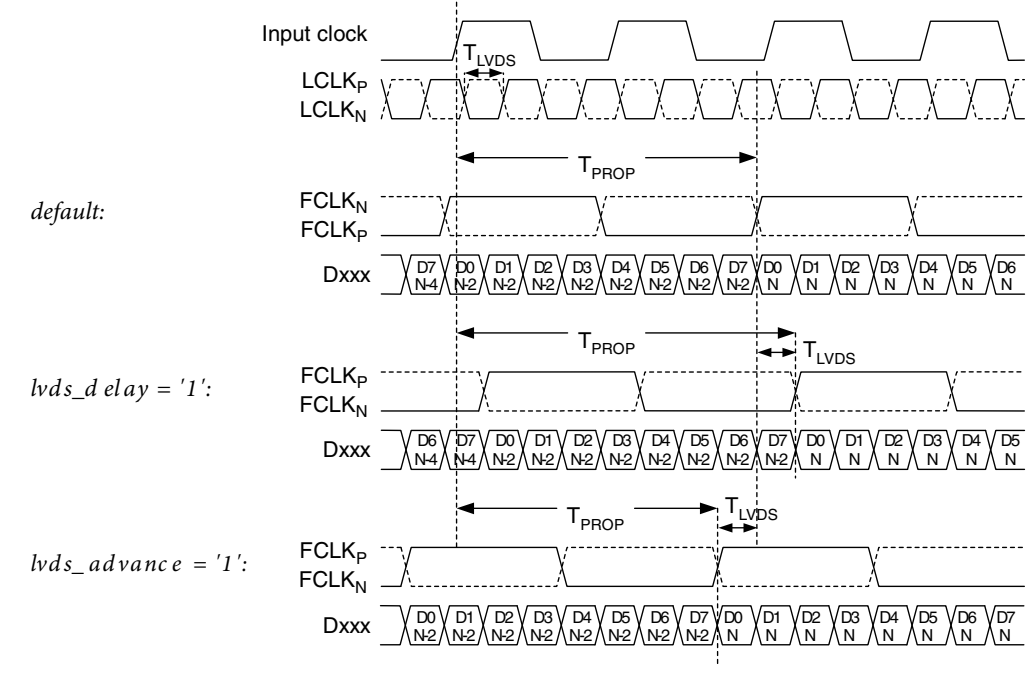

图9:LVDS输出时序调整

HMCAD1511的LVDS输出接口为DDR接口。默认设置是LCLK上升沿和下降沿在交替数据窗口的中央转换。LCLK相对于 输出帧时钟和数据位的相位可利用phase\_ddr<1:0>编程。LCLK相位模式如图11所示。默认时序与设置phase\_ddr<1:0>=10 相同。

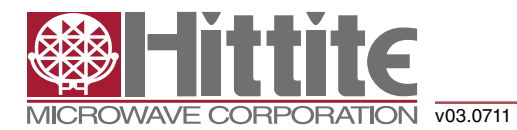

### 高速多模式**8**位 **30 MSPS**至**1 GSPS**模数转换器

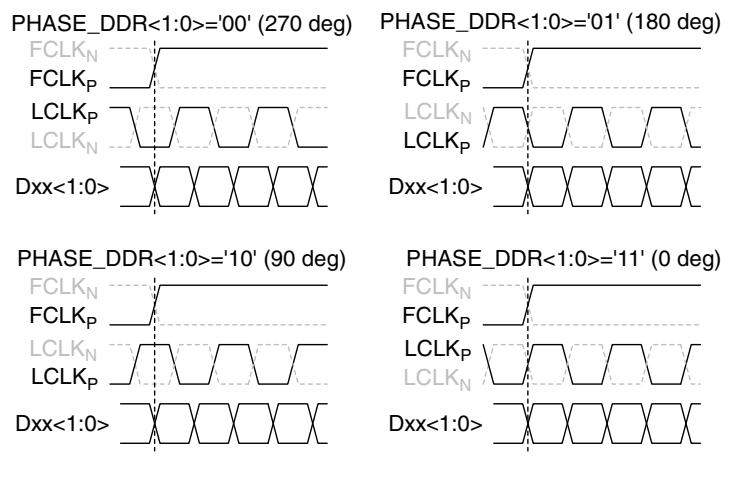

图10:LCLK相位编程模式

默认数据输出格式为偏移二进制。将btc\_mode位设为1以使MSB反转,可选择二进制补码模式。

默认设置下,帧的第一位(FCLKP上升沿之后)是ADC输出的LSB。设置msb\_first模式导致位序反转,MSB成为FCLKP上 升沿之后输出的第一位。

#### **LVDS**驱动强度编程

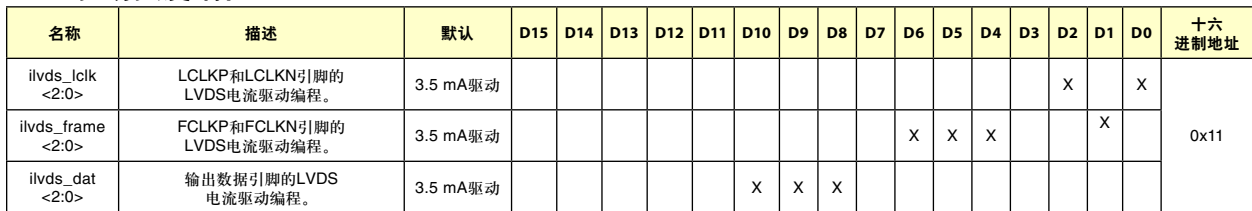

LVDS输出驱动器提供的电流可按照表18所示进行配置。默认电流为3.5mA,这是LVDS标准规定的值。

为了降低HMCAD1511的功耗,建议使用"低摆幅数据信号(RSDS)"。此时的输出电流驱动设置应为1.5 mA。

ilvds\_lclk<2:0>寄存器控制LCLKP和LCLKN引脚上LVDS时钟输出的电流驱动强度。

ilvds\_frame<2:0>寄存器控制FCLKP和FCLKN引脚上帧时钟输出的电流驱动强度。

ilvds\_dak<2:0>寄存器控制D[8:1]P和D[8:1]N引脚上数据输出的电流驱动强度。

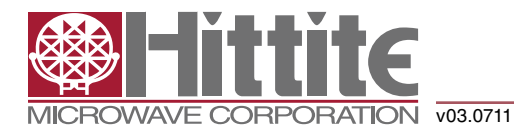

### 高速多模式**8**位 **30 MSPS**至**1 GSPS**模数转换器

#### 表**18**:**LCLK**、**FCLK**和数据的

#### **LVDS**输出驱动强度

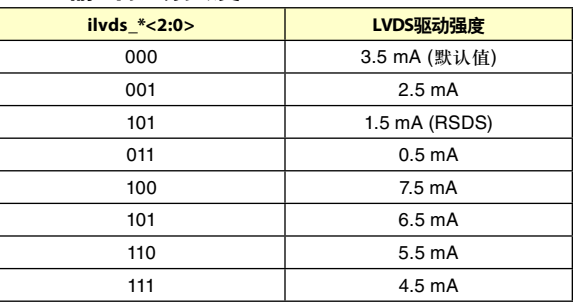

#### **LVDS**内部端接编程

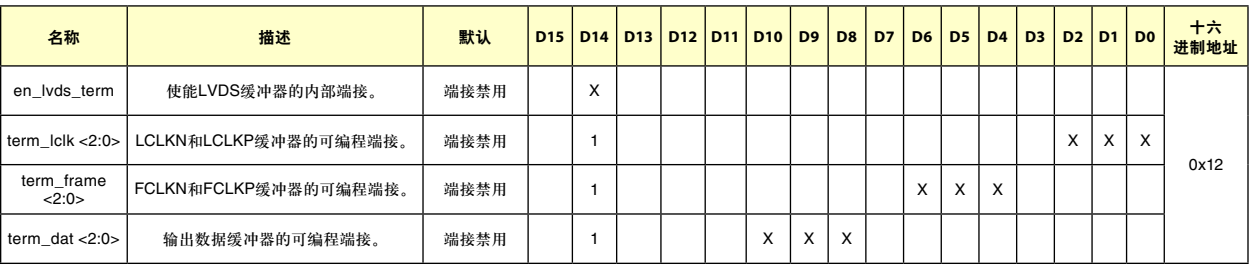

LVDS缓冲器的片外负载可能代表一个不与PCB走线完全匹配的特性阻抗。这可能导致信号反射回LVDS输出,从而丧失 完整性。使能各LVDS缓冲器的正输出与负输出之间的内部端接可以减轻这种影响。将en\_lvds\_term位设为1可选择内部 端接模式。此位置1后,位时钟、帧时钟和数据缓冲器的内部端接值可利用三位组设置。表19显示了LVDS缓冲器的内部 端接编程方法。所示值为典型值,对于不同器件和温度,其变化范围可达±20%。

#### 表**19**:**LCLK**、**FCLK**和数据的 **LVDS**输出内部端接

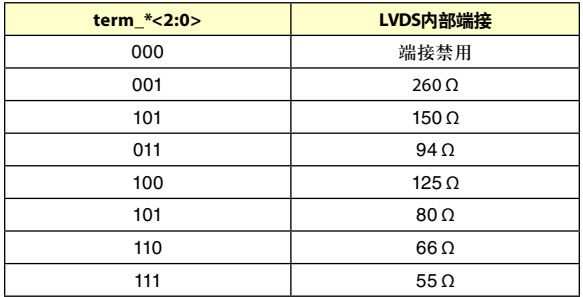

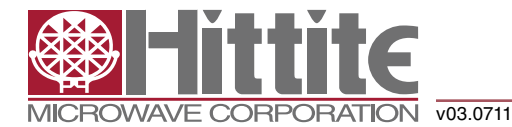

### 高速多模式**8**位 **30 MSPS**至**1 GSPS**模数转换器

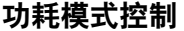

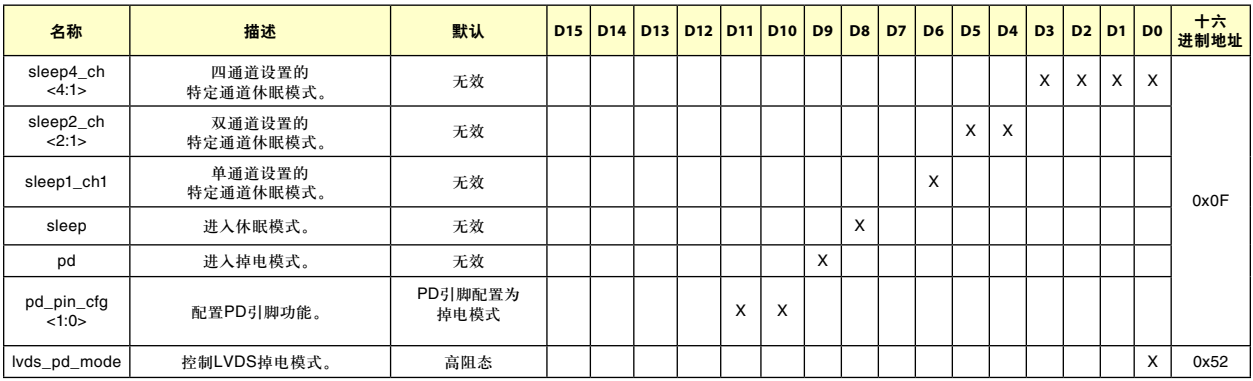

HMCAD1511器件具有多种功耗管理模式,从启动时间短的休眠模式到功耗极低的全掉电模式。休眠模式有两种, LVDS时钟(FCLK、LCLK)在这两种模式下均运行,从而维持与接收器的同步。第一种是启动时间很短的轻度休眠模式 (sleep\*\_ch),第二种是启动时间与全掉电模式相同的深度休眠模式(sleep)。

sleep4\_ch<n> = 1时,四通道设置中的通道<n>进入休眠模式。sleep2\_ch<n> = 1时,双通道设置中的通道<n>进入休眠模 式。sleep1\_ch1 = 1时,单通道设置中的ADC通道进入休眠模式。这是启动时间很短的轻度休眠模式。

设置sleep = 1将使所有通道休眠,但FCLK和LCLK继续运行以维持LVDS同步。启动时间与完全掉电模式相同。功耗显著 低于利用sleep\*\_ch寄存器使所有通道休眠的模式。

设置pd = 1会使芯片完全掉电,包括带隙基准电压电路。从这种模式启动的时间显著长于从sleep\*\_ch模式启动。LCLK和 FCLK输出被置于高阻态,因而与LVDS接收器的同步丢失。

当PD引脚设为高电平时,设置pdn\_pin\_cfg<1:0> = x1会配置电路进入休眠通道模式(所有通道关闭)。这与利用sleep\*\_ch 寄存器使所有通道休眠相同。使用PD引脚不能分别关断各个通道。当PD引脚设为高电平时,设置pdn\_pin\_cfg<1:0> = 10 会配置电路进入(深度)休眠模式(相当于设置sleep=1)。当PD引脚设为高电平时,设置pdn\_pin\_cfg<1:0> = 00(默认值)会配 置电路进入掉电模式。

lvds\_pd\_mode寄存器配置LVDS数据输出驱动器在休眠和休眠通道模式下是关断还是保持活动。LCLK和FCLK驱动器不 受此寄存器影响,在休眠和休眠通道模式下始终开启。如果lvds\_pd\_mode设为0(默认值),则LVDS输出处于高阻态,驱 动器完全掉电。如果lvds\_pd\_mode设为1,则LVDS输出设置为常数0,驱动器在休眠和休眠通道模式下仍然开启。

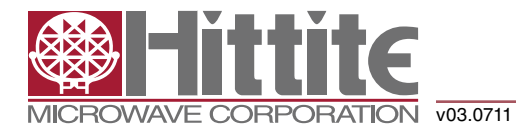

### 高速多模式**8**位 **30 MSPS**至**1 GSPS**模数转换器

#### 可编程增益

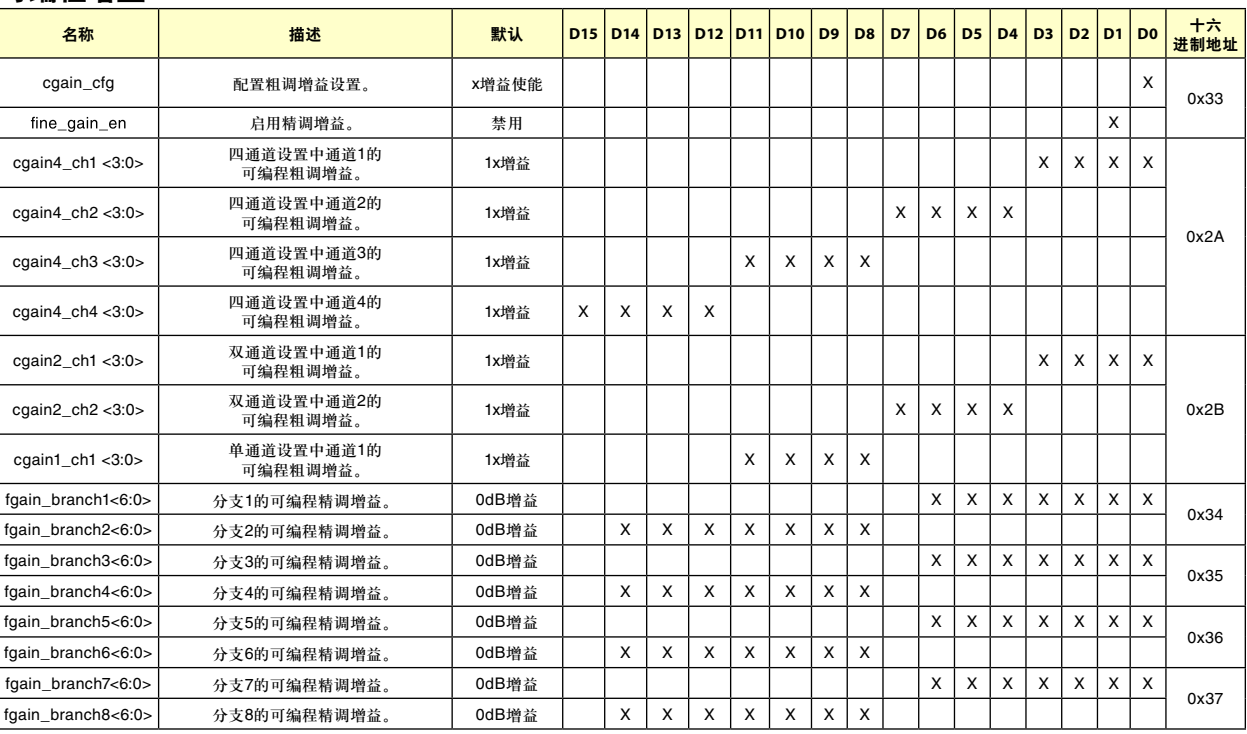

除满量程控制外,该器件还有可编程增益功能。各通道的可编程增益可利用一个四位码(表示为cgain\*<3:0>)独立设置。 增益由寄存器cgain\_cfg配置,当cgain\_cfg = 0时,使能dB步进增益,如表20所示;当cgain\_cfg = 1时,增益由表21定义。 32x (30dB)以下的增益设置不会有失码,因为内部分辨率高于8位。

#### 表**20**:增益设置 **- dB**步进

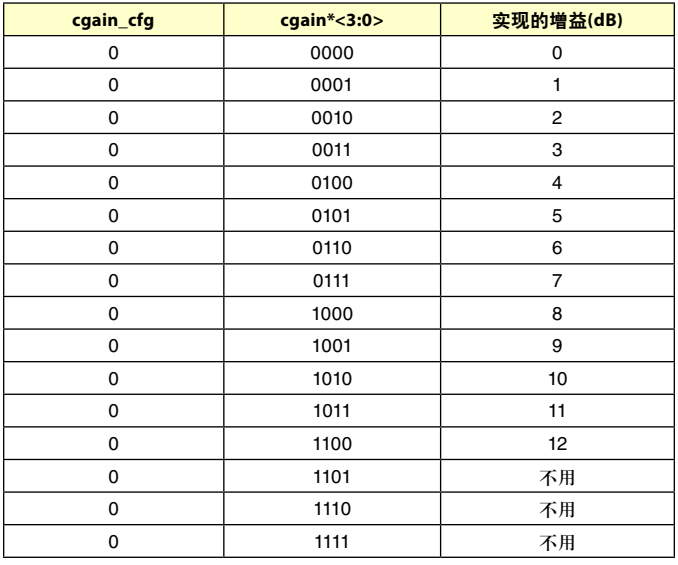

关于报价、交货和订购,请联系: Hittite Microwave Corporation, 2 Elizabeth Drive, Chelmsford, MA 01824 978-250-3343 (电话) • 978-250-3373 (传真) • 在线订购:www.hittite.com 应用支持:apps@hittite.com

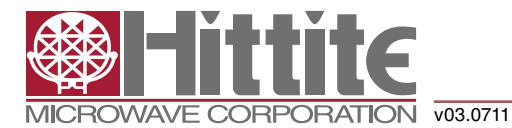

### 高速多模式**8**位 **30 MSPS**至**1 GSPS**模数转换器

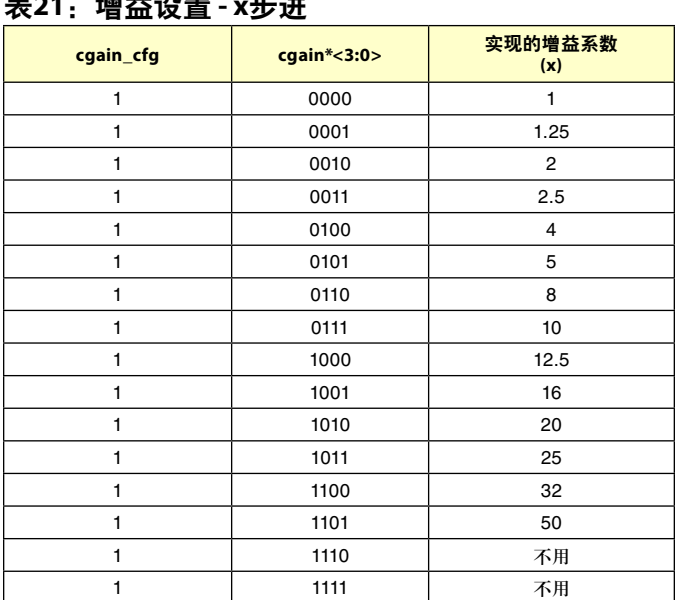

表**21**:增益设置 **- x**步进

各ADC实现了数字精调增益功能,可调整ADC之间的精密增益误差。该增益由fgain\_branch\*控制,如表22所示。使用数 字精调增益时不会有失码,因为内部分辨率较高。

要使能精调增益功能,寄存器位fine\_gain\_en须设为1。

#### 表**22**:精调增益设置

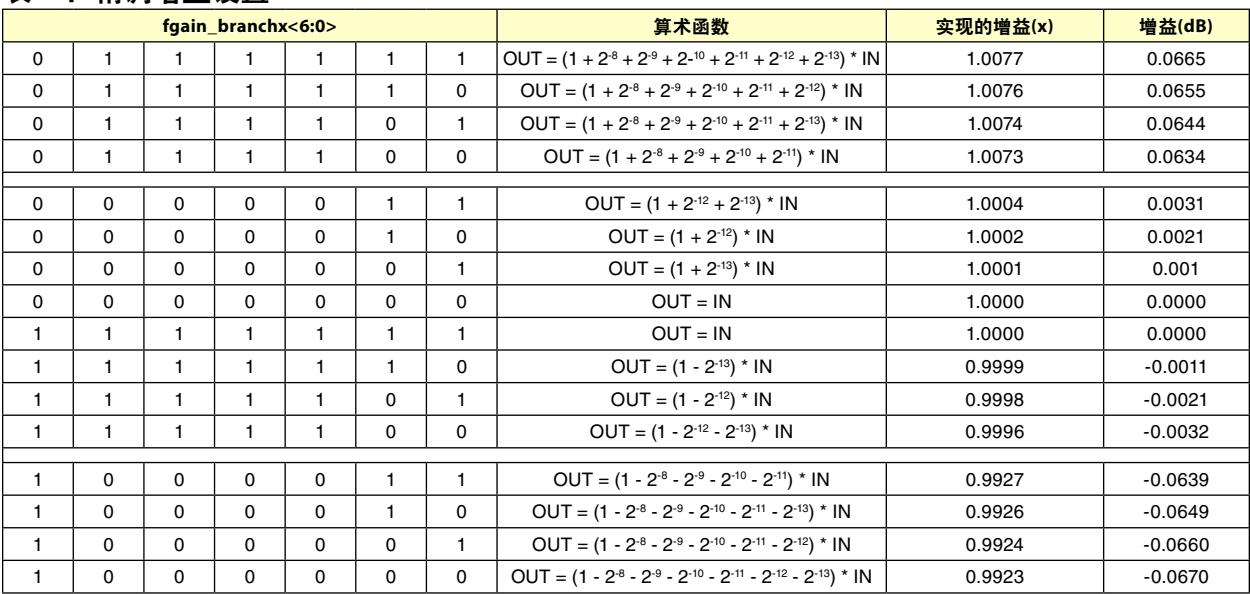

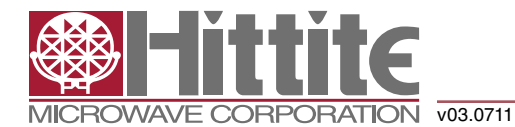

### 高速多模式**8**位 **30 MSPS**至**1 GSPS**模数转换器

#### **模拟输入反转**

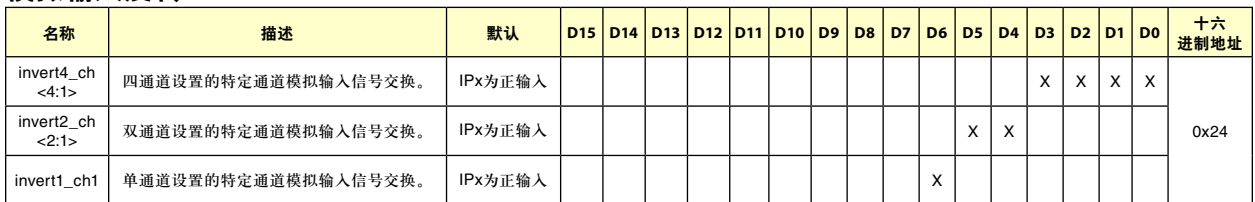

IPx代表正模拟输入引脚,INx代表负(互补)输入。设置invertx\_ch<n:1>位(各通道独立控制)会交换正负输入,INx代表正 输入,IPx代表负输入。

#### **LVDS**测试码

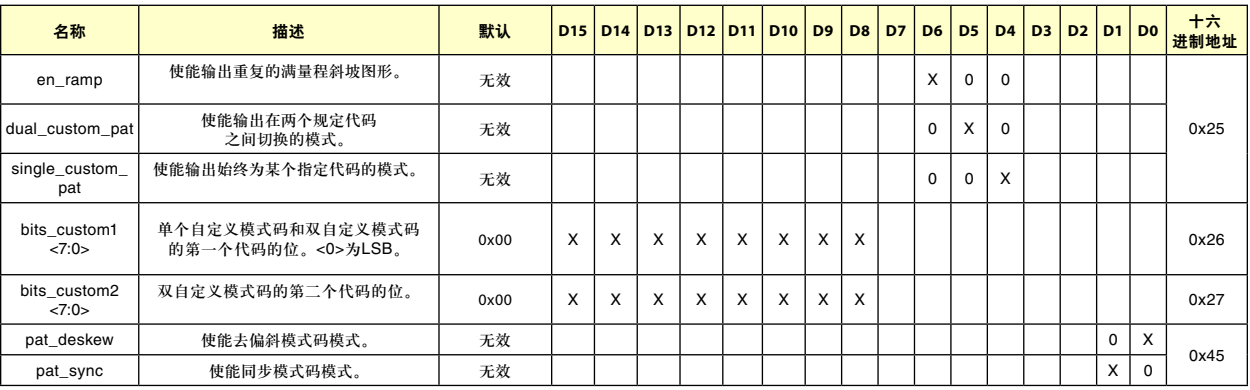

为了简化HMCAD1511的LVDS同步设置,输出可以设置多个测试码。在这些模式下,正常ADC数据被测试码替换。设 置en\_ramp = 1时,所有数据输出均为重复的满量程斜坡图形。斜坡从代码0开始,每个时钟周期增加1 LSB。达到满量程 码之后,它回到代码0,再次开始斜升。

设置single\_custom\_pat = 1时,输出为恒定值,该值可利用bits\_custom1<7:0>编程为所需的值。这种模式下,bits\_custom1<7:0>替 换输出端的ADC数据,并像正常ADC数据一样受LSB优先和MSB优先模式控制。

设置dual\_custom\_pat = 1时,器件可交替输出两个代码。这两个代码分别是bits\_custom1<7:0>和bits\_custom2<7:0>的内容。

还可以选择两个预设模式码:

- 1. 去偏斜模式码:利用pat\_deskew设置,此模式用01010101替换ADC输出。
- 2. 同步模式码:利用pat\_sync设置,正常ADC字替换为固定的11110000字。

注意:同一时间只应激活上述模式码中的一种。

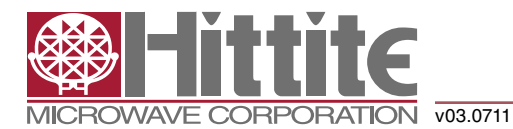

### 高速多模式**8**位 **30 MSPS**至**1 GSPS**模数转换器

#### 工作原理

HMCAD1511是一款多模式高速CMOS ADC, 由8个ADC 分支组成,可配置为不同的通道模式,利用交错实现 高速采样。对于所有实际应用,可将该器件视作包含4 个ADC。各分支的精调增益可以独立调整。

HMCAD1511采用LVDS输出, 如"寄存器描述、LVDS输 出配置和控制"部分所述。LVDS接口所需的时钟 (FCLK、LCLK)由内部PLL产生。

HMCAD1511利用一路时钟输入工作,其可以是差分或 单端。四个通道各自的采样时钟是利用一个精心匹配 的时钟缓冲器树从该时钟输入产生。内部时钟分频器 用于控制交错期间各ADC的时钟。时钟树由工作模式 控制。

HMCAD1511使用内部产生的基准电压。差分基准电压 值为1 V。因此,差分输入-1 V对应于ADC的0代码,差 分输入+1 V对应于满量程代码(代码255)。

ADC采用流水线式转换器架构。每个流水线级将其输 出数据送入数字纠错逻辑,确保出色的差分线性度和 无失码。

HMCAD1511利用两组电源和地工作,模拟电源和地表 示为AVDD和AVSS,数字电源和地表示为DVDD和 DVSS。

#### 交错效应和采样顺序

交错ADC时,ADC分支之间的增益、失调和时序不匹 配会引起交错伪像。HMCAD1511的设计经过优化,这 些影响被降至最小。但是,不匹配无法完全消除,因 而可能需要额外的补偿,尤其是使用高数字增益设置 时。内部数字精调增益控制可用来补偿ADC分支之间 的增益误差。由于HMCAD1511的优化,采样顺序、 LVDS输出顺序和分支编号之间存在一一对应关系。表 23、24和25概括显示了不同高速模式下分支、LVDS输 出和采样顺序的对应关系。

#### 表**23**:四通道模式

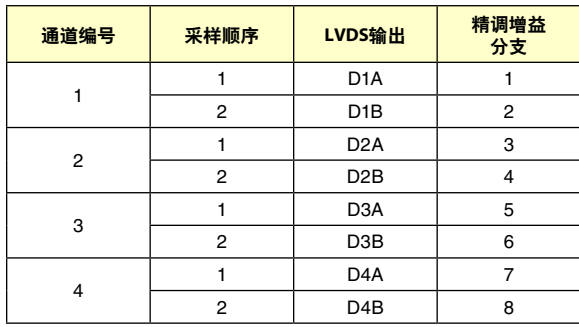

#### 表**24**:双通道模式

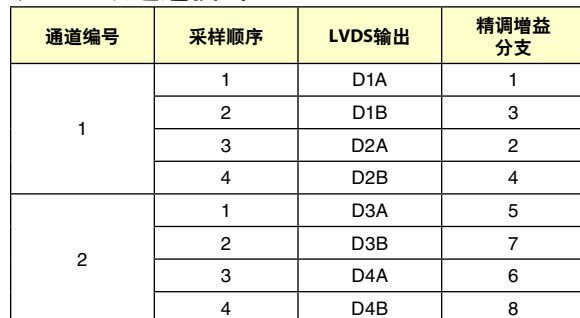

#### 表**25**:单通道模式

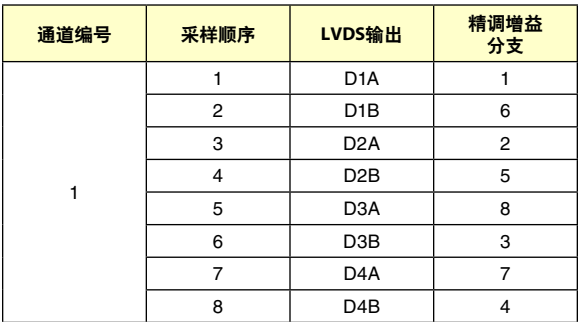

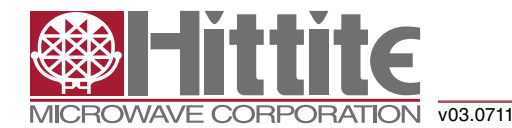

### 高速多模式**8**位 **30 MSPS**至**1 GSPS**模数转换器

#### 推荐用法

#### 模拟输入

HMCAD1511 ADC的模拟输入是一个开关电容采样保持 放大器,针对不同工作模式进行了优化。

虽然在指定的范围内性能良好,但推荐使用处于中间 电源的共模电压工作。VCM引脚提供一个适合用作共 模基准电压的电压。VCM电压的内部缓冲器可以关 闭,并且可利用ext\_vcm\_bc<1:0>寄存器改变驱动能力。

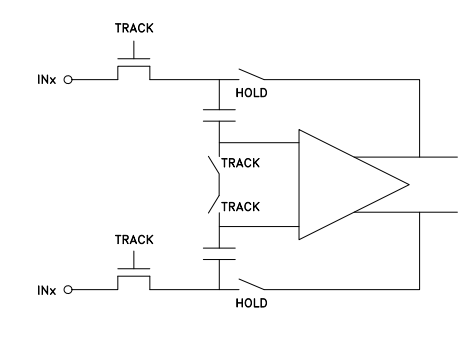

图11:输入配置

图12所示为简化的输入网络图。信号源的输出阻抗必 须足够低,以便在一个时钟周期内给采样电容充电。 建议在各输入端串联一个外部小电阻(例如22 Ω),它有 助于降低瞬变电流并抑制响铃振荡行为。电阻的芯片 侧可使用一个小差分分流电容,以提供动态充电电 流,并且可以改善性能。电阻与电容形成一个低通滤 波器,其值必须根据应用要求来确定。

#### 直流耦合

图13所示为推荐直流耦合配置。注意,共模输入电压 必须根据指定值进行配置。最好将CM\_EXT输出用作基 准电压来设置共模电压。

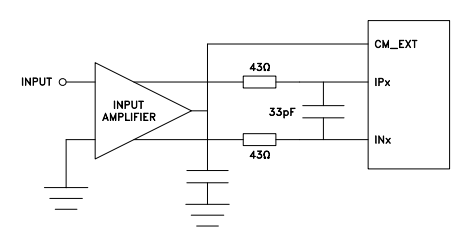

图12:直流耦合输入

输入放大器可以位于配套芯片内部,或者是一个专用 放大器。市面上有多种合适的单端转差分驱动放大 器。系统设计工程师应确保所选放大器的规格满足整 个系统的要求,并且驱动能力符合HMCAD1511输入 规格。

详细的配置和使用说明由所选驱动器的文档提供,图 13给出的值必须根据驱动器的建议进行调整。

#### 交流耦合

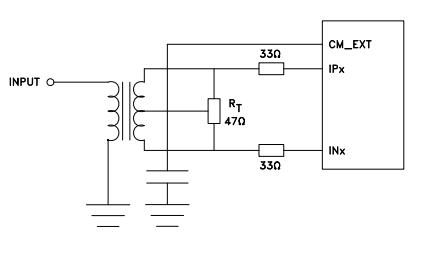

图13:变压器耦合输入

可利用信号变压器或串联电容来实现交流耦合输入网 络。图14所示为推荐变压器配置。务必选择具有足够 线性度的变压器,变压器带宽应适当。带宽最好应比 ADC采样速率大几倍。另外,必须将差分ADC输入之 间的相位不匹配降至最小,以便获得良好的HD2性 能。对于高频信号,此类变压器耦合输入是首选配 置,因为大多数差分放大器在高频时性能不足。变压 器和PCB之间的磁性耦合可能会影响通道串扰,在PCB 布局布线期间必须予以考虑。

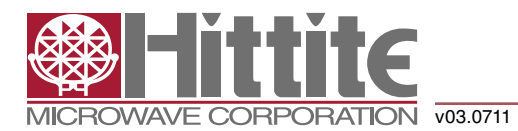

### 高速多模式**8**位 **30 MSPS**至**1 GSPS**模数转换器

如果输入信号从信号源到变压器要经过较长的物理距 离(例如一条长电缆),则ADC的反冲也会沿该距离行 进。如果没有在信号源一侧妥善终止这些反冲,则它 们会被反射并加入ADC输入端的输入信号中。这会降 低ADC性能。为了避免这种效应,信号源必须有效终 止ADC反冲,或者行进距离应非常短。图15所示为使

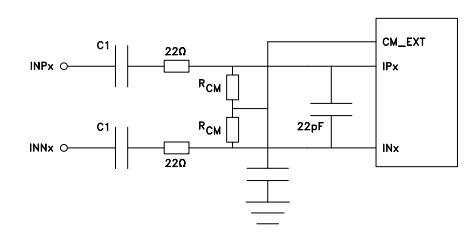

图14:交流耦合输入

用电容的交流耦合。CM\_EXT输出端的电阻RCM应当 用于将差分输入信号偏置到正确的电压。串联电容CI 与这些电阻形成高通极点,其值必须根据高通截止频 率的要求来确定。

注意,此滤波器会影响从休眠模式和掉电模式启动的 时间,因为串联电容充电所需的时间取决于滤波器截 止频率。

#### 时钟输入和抖动考虑

高速ADC通常利用时钟的两个边沿来产生内部时序信 号。HMCAD1511仅使用时钟的上升沿。

输入时钟可通过各种形式提供。时钟引脚在内部交流 耦合,因而支持广泛的共模电压范围。可采用LVDS、 LVPECL或差分正弦波等差分时钟源。LVDS/LVPECL时 钟信号必须尽可能靠近ADC时钟引脚适当端接。对于 CMOS输入,CLKN引脚应接地,CMOS时钟信号应连 接到CLKP。时钟频率高于200 MHz时,不宜使用CMOS 输入。对于差分正弦波时钟输入,幅度至少必须为 ± 0.8 Vpp。设置时钟源格式无需其它配置。

对于高速、高分辨率ADC,输入时钟的质量极其重 要。对于给定频率的满量程信号,时钟抖动对SNR的贡 献由公式1给出:

#### $SNR_{\text{inter}} = 20 \cdot \log (2 \cdot \pi \cdot f_{\text{IN}} \cdot \epsilon)$  $(1)$

其中, flN为信号频率, εt为总均方根抖动(单位为秒)。 均方根抖动为所有抖动源的总和,包括时钟发生电 路、时钟分配和内部ADC电路。

抖动可能会限制应用可实现的性能,对于这些应用, 降低时钟抖动具有极端重要性。采用精密且稳定的时 钟参考(例如具有良好抖动特性的晶振)并确保时钟分配 受到很好的控制,可以限制抖动。使用模拟电源和接 地层可能较为有利,目的是确保时钟分配中的所有电 路的电源具有较低噪声。务必避免ADC输出位与时钟 之间以及模拟输入信号与时钟之间发生串扰,因为此 类串扰常常导致谐波失真。

缩短输入时钟的上升和下降时间可改善抖动性能。因 此,利用具有快速边沿的LVDS或LVPECL时钟可获得最 佳抖动性能。若采用CMOS和正弦波时钟输入,抖动性 能会略微下降。

如果时钟由其它电路产生,则在将其施加于ADC时钟 输入之前,作为最后的操作,应利用低抖动主时钟重 新定时。

#### 应用示例

本部分介绍应用中可以如何使用HMCAD1511, 应用 采用所有活动模式和单个时钟源。本例假设施加一个 1 GHz时钟源。应当使用差分时钟,它可从单端晶振产 生,变压器或巴伦结合交流耦合将单端信号转换为差 分信号。

#### 启动初始化

启动序列描述如下:

- 施加电源
- 应用复位(RESETN先低后高,或利用SPI命令 0x00 0x0001)
- 设置掉电(PD引脚拉高或利用SPI命令0x0F 0x0200)

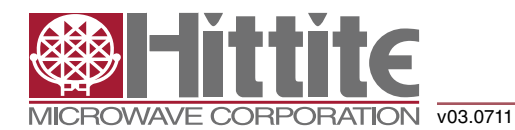

### 高速多模式**8**位 **30 MSPS**至**1 GSPS**模数转换器

- 如果必须使用非默认值(取决于接收器),则设 置 LVDS位时钟相位 (phase\_ddr, 寄存器  $0x42$ <sub>o</sub>
- 选择工作模式(例如双通道模式)和时钟分频器 系数(SPI命令0x31 0x0102)。
- 设置活动模式(PD引脚拉低或利用SPI命令0x0F 0x0000)
- 选择模拟输入,例如通道1的输入1和通道2的 输入3(SPI命令0x3A 0202和0x3B 0808)

#### 更改模式

更改工作模式时,内部同步例程要求激活掉电模式。 典型的模式变更步骤系如下:

- 设置掉电(PD引脚拉高或利用SPI命令0x0F 0x0200)
- 更改模式,例如单通道模式(SPI命令0x31 0x0001)
- 设置活动模式(PD引脚拉低或利用SPI命令0x0F 0x0000)
- 选择模拟输入,例如输入1(SPI命令0x3A 0202和 0x3B 0202)

表26列出了本例中的工作模式以及各模式所应用的SPI 命令。

#### 表**26**:工作模式和设置条件概览

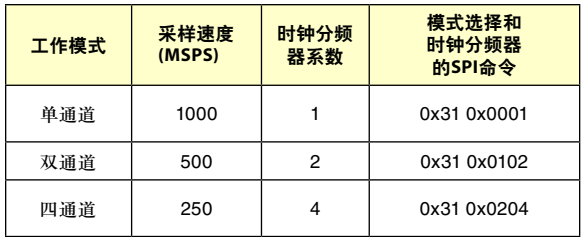

#### 选择模拟输入

选定工作模式后,模拟输入可以即时更改。要更改模 拟输入,只需应用专门的SPI命令。更改会在每个SPI命 令结束时立即发生。

#### 表**27**:一些模拟输入选择的示例

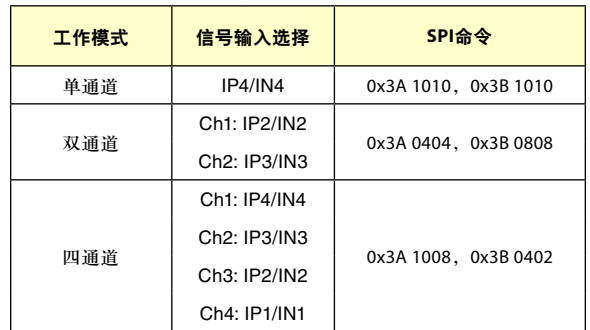

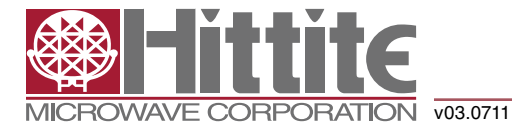

### 高速多模式**8**位 **30 MSPS**至**1 GSPS**模数转换器

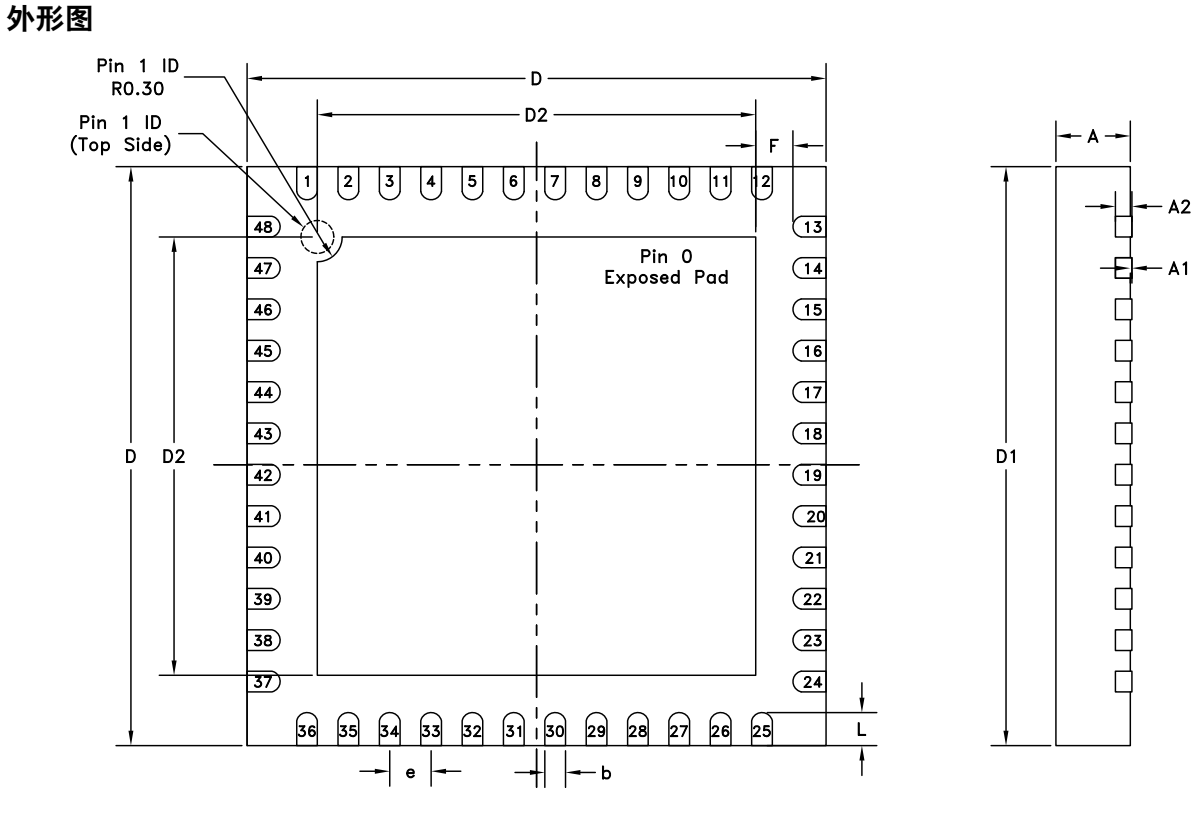

**BOTTOM VIEW** 

#### 表**28**:**7x7 mm QFN 48**引脚**(LP7)**尺寸

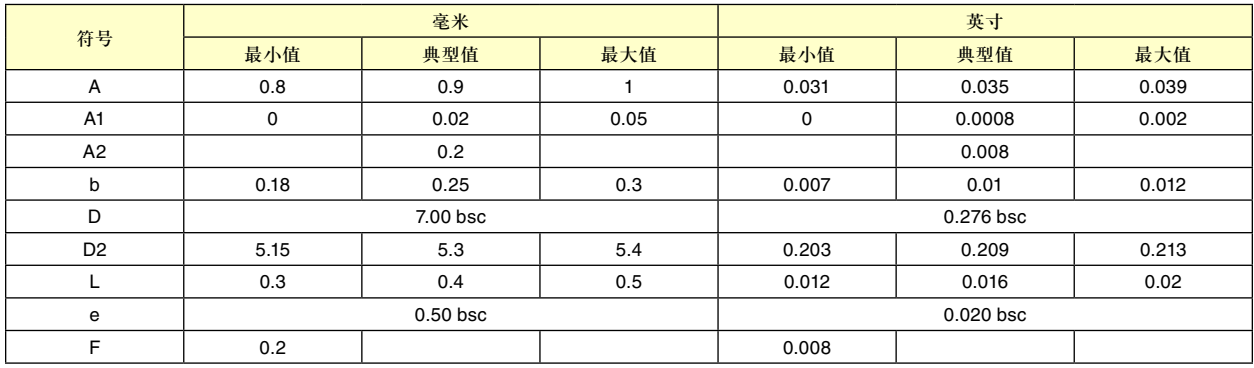

#### 封装信息

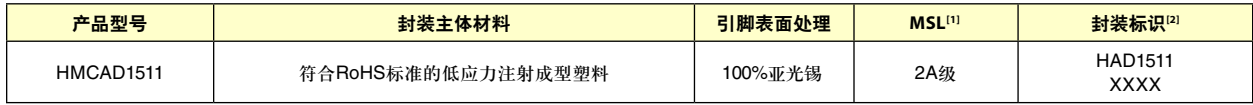

[1] MSL,峰值温度:湿度敏感度等级额定值根据JEDEC工业标准和峰值焊接温度分级。

[2] 专有标识XXXX,4位批次号XXXX